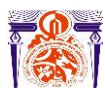

l

Faculté des Sciences et Techniques Fès Département Génie Electrique

Université Sidi Mohamed Ben Abdellah

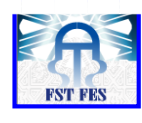

**Mémoire de Projet de fin d'étude**

**Préparé par**

**RAKLAOUI Mohamed BAKADIR Noureddine**

**Pour l'obtention du diplôme**

*Master Sciences et Techniques Electronique, Signaux et Systèmes Automatisés* 

*(E.S.S.A)*

**Intitulé**

**Détection de présence d'un signal à partir de son énergie dans des applications de la radio-cognitive**

**Encadré par :** 

**Pr. GHENNIOUI HICHAM** 

**Pr. ABDI FARID**

**Soutenu le 14 Juin 2016, devant le jury composé de :**

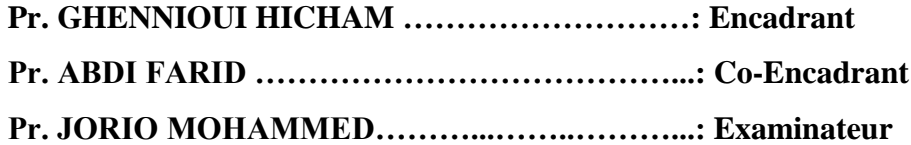

ANNEE UNIVERSITAIRE 2015- 2016

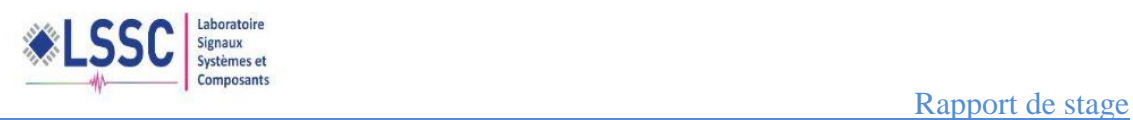

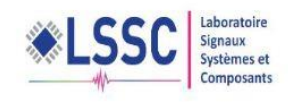

# Dédicaces

A nos chers parents, pour leurs patiences, leurs sacrifices et leurs prières. A nos frères pour leurs soutiens et encouragements. A tous les enseignants de la Faculté des Sciences et Technique de Fès. A nos amies pour leur encouragement A ceux qui n'ont jamais cessé de nos encourager.

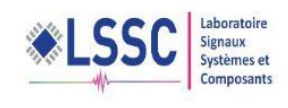

# Remerciements

<span id="page-3-0"></span>u terme de ce travail, nous tenons à présenter nos remerciements les plus sincères pour nos Professeurs GHENNIOUI HICHAM et ABDI FARID qui nous ont encadré et qui nous ont fait profiter de leurs précieux conseils durant la période de stage. *A*

Toutefois, il faut souligner que ce travail n'aurait pu voir le jour sans l'inestimable connaissance et savoir-faire acquis dans notre établissement (Faculté des Sciences et Technique Fès).

C'est donc avec une immense fierté, que nous adressons nos remerciements les plus chaleureux à tous les professeurs de département Génie Electrique. Qu'ils trouvent, ici, ainsi que toute personne ayant contribué à l'achèvement de ce projet, directement ou indirectement, l'expression de notre sincère gratitude.

Enfin nous exprimons nos remerciements, au Professeur JORIO MOHAMMED d'avoir accepté de juger notre travail.

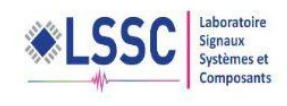

# Résumé

<span id="page-4-0"></span>Au cours de la période de stage au sein du Laboratoire Signaux, Systèmes et Composants (LSSC) de la Faculté des Sciences et Technique de Fès, nous avons travaillé sur la réalisation de deux démonstrateurs logiciel et matériel, permettant de détecter la présence/absence d'un signal issu d'une application de télécommunication.

Nous avons développé le démonstrateur logiciel sous MATLAB afin de calculer l'énergie d'un signal et de tracer les courbes ROC (Receiver-Operating Caracteristic), et également la probabilité de détection en fonction de RSB (rapport signale a bruit). Tandis que le démonstrateur matériel est basé sur l'équipement NI-USRP 2930.

<span id="page-5-0"></span>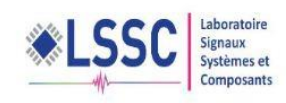

# TABLE DES MATIERS

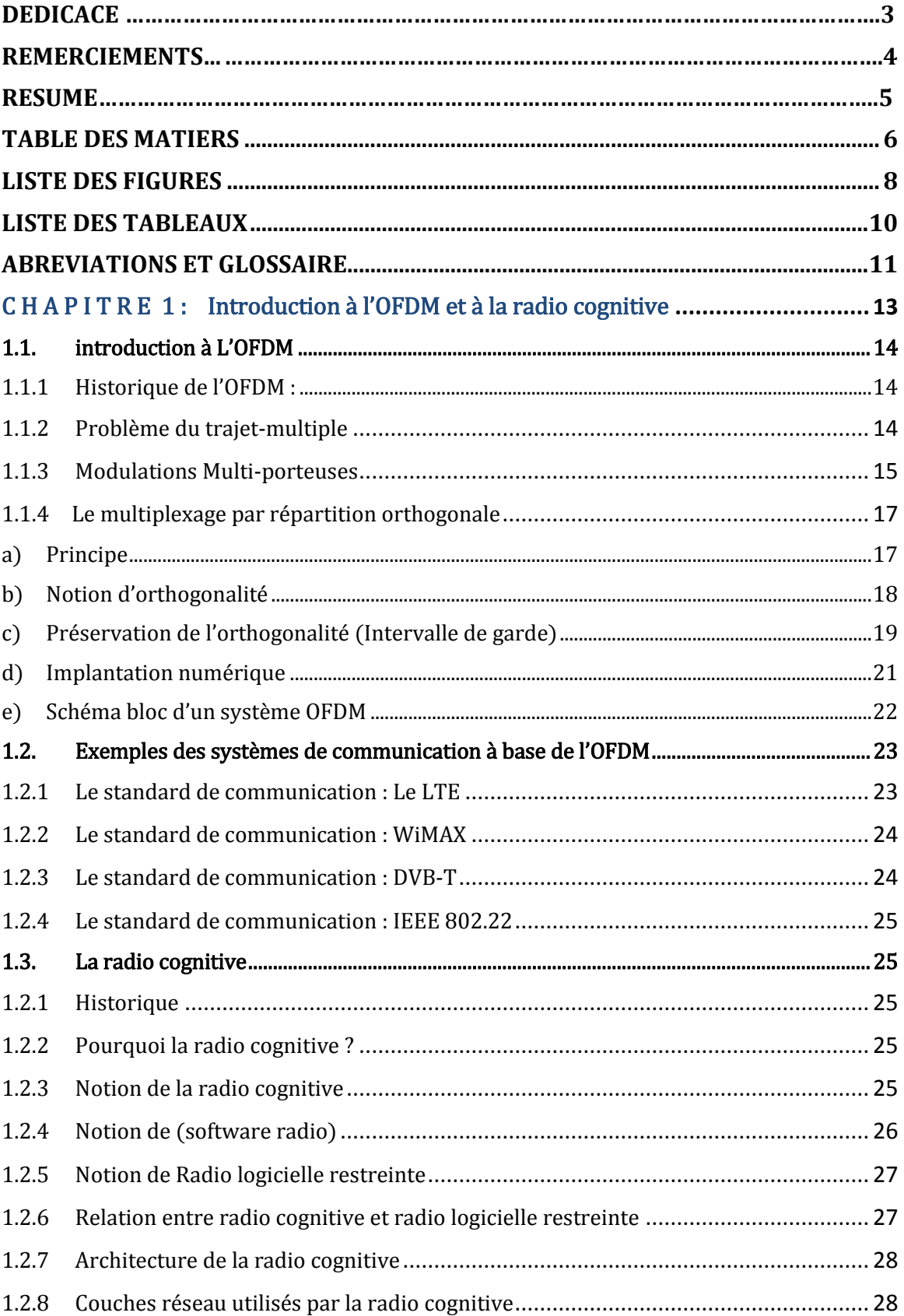

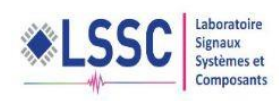

<span id="page-6-0"></span>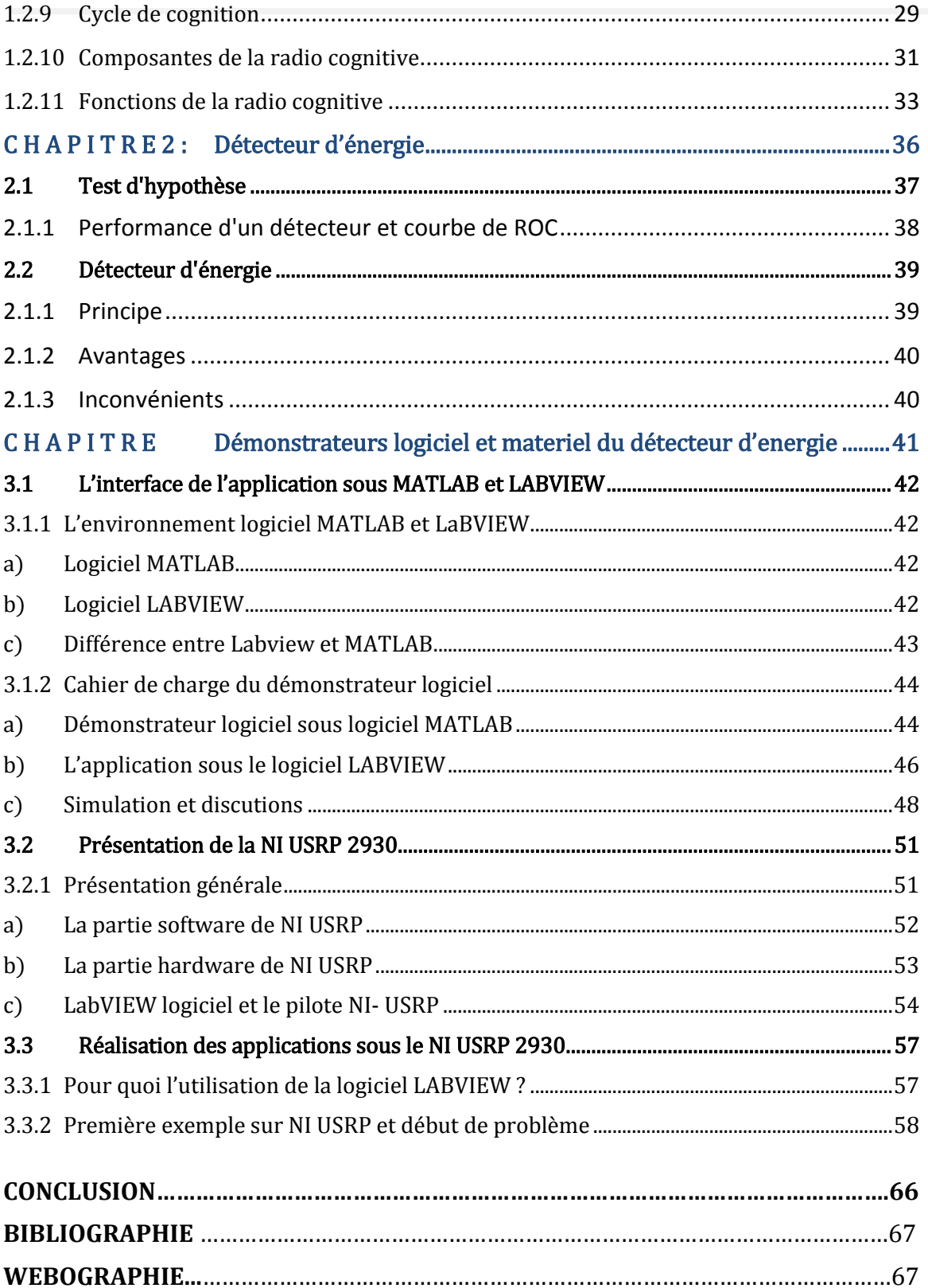

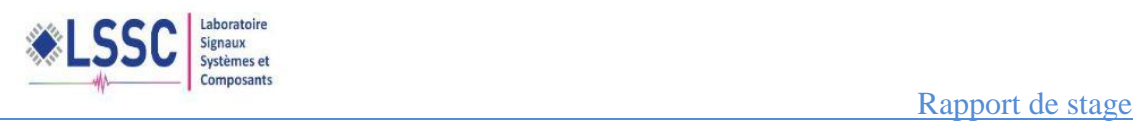

# Liste des figures

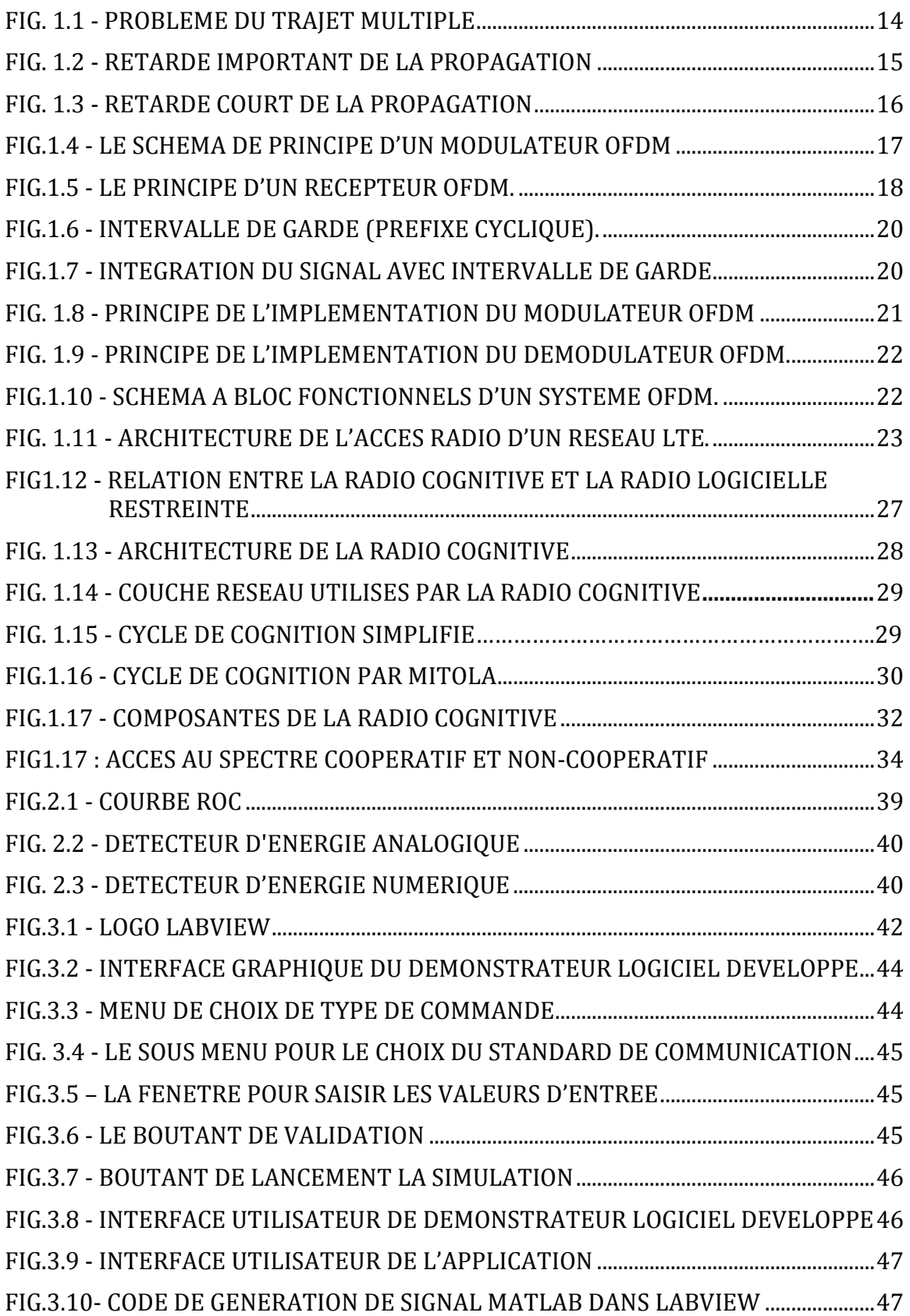

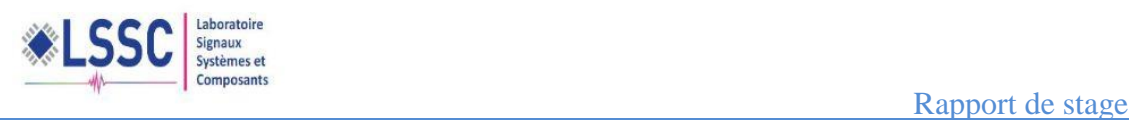

<span id="page-8-0"></span>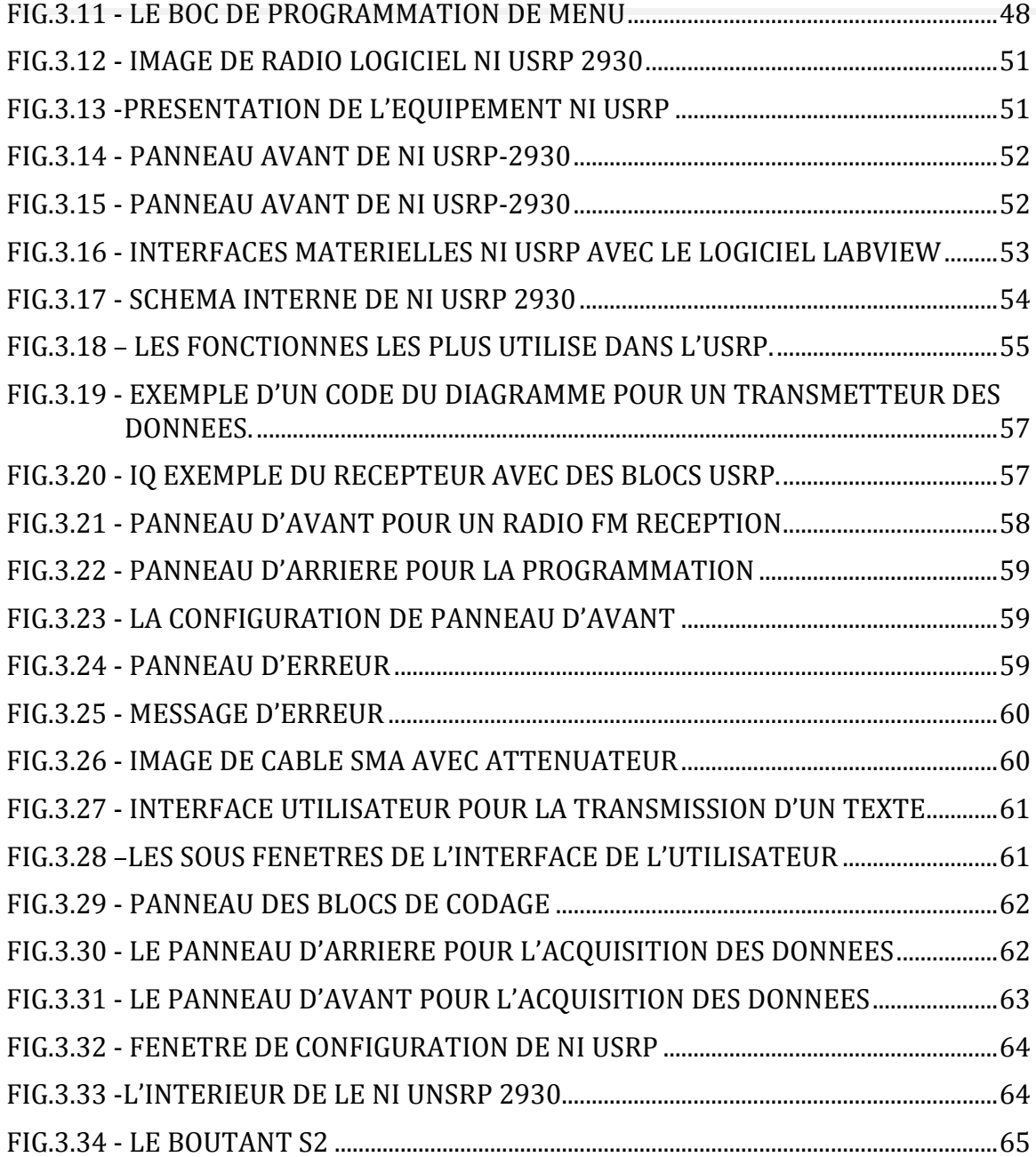

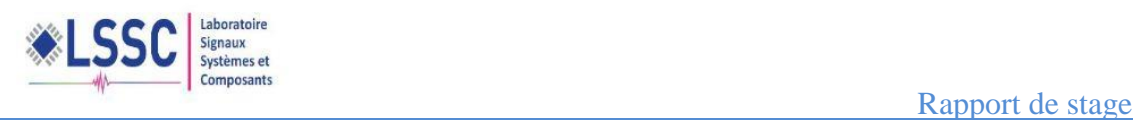

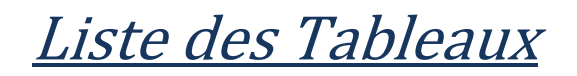

<span id="page-9-0"></span>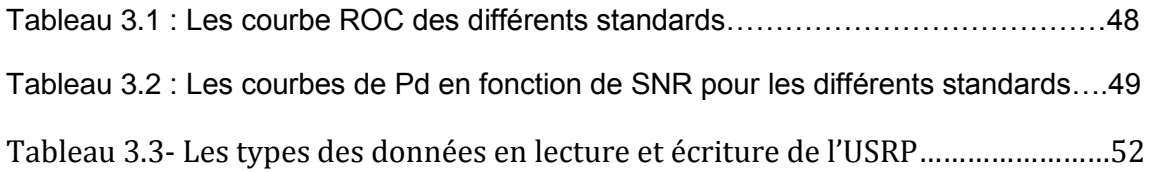

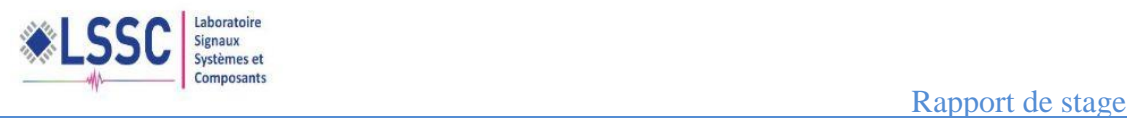

# Abréviations et glossaire

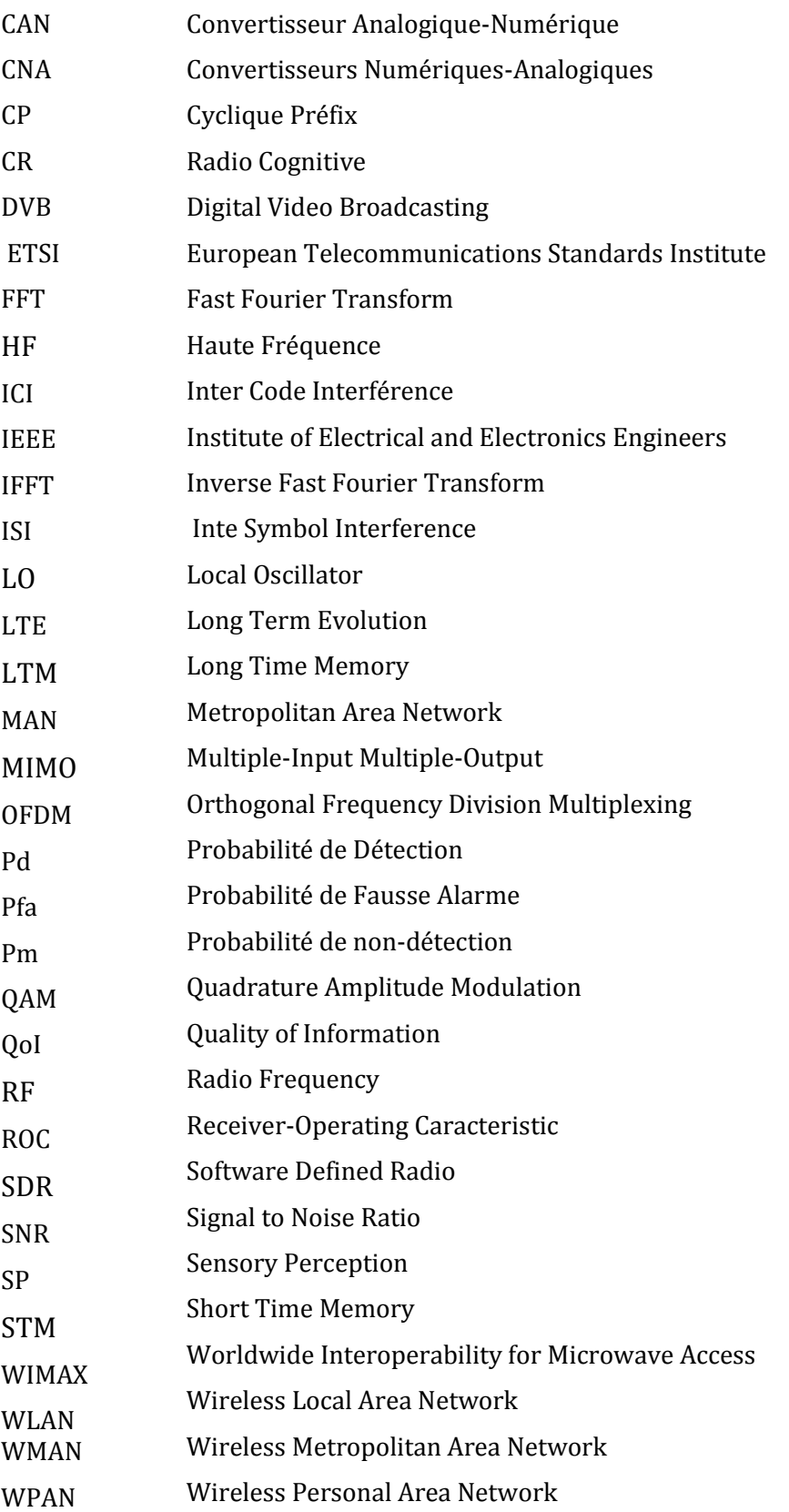

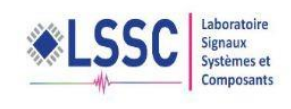

## *INTRODUCTION*

Dans le cadre du projet de fin d'étude du Master Electronique, Signaux et Systèmes Automatisé (ESSA), nous avons effectué notre stage au sein du Laboratoire Signaux, Systèmes et Composants (LSSC) de la Faculté des Sciences et Technique de Fès, sous l'encadrement de nos Professeurs GHENNIOUI HICHAM et ABDI FARID.

Le sujet du stage s'inscrit dans le cadre d'une étude sur les technique de détection de la présence d'un signal dans la radiocognitive. Nous avons travaillé sur la technique de détection d'un signal à partir de son énergie.

Les tâches majeures de ce projet consistent à faire,

- une étude bibliographique sur La radio-cognitive, la modulation OFDM (Orthogonal Frequency Division Multiplexing)
- une description de l'équipement NI USRP 2930, qui est une radio logiciel.
- faire des manipulations on utilisant la radio logiciel NI USRP 2930, et réaliser un démonstrateur logiciel permettant de détecter un signal à partir de son énergie.

Le rapport est structuré en trois chapitres :

- Le premier chapitre est consacré à une étude bibliographique de la radio-cognitive et la modulation OFDM.
- Le deuxième chapitre présente une description détaillée du détecteur d'énergie utilisé en radiométrie.
- Le troisième et le dernier chapitre sont consacrés à la description du démonstrateur logiciel et du démonstrateur matériel à base d'USRP 2930.

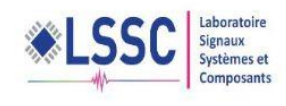

# <span id="page-12-0"></span>C H A P I T R E

1

# Introduction à l'OFDM et à la radio cognitive

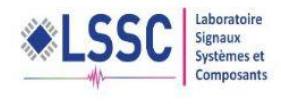

## <span id="page-13-0"></span>1.1.introduction à L'OFDM

## **1.1.1 Historique de l'OFDM :**

<span id="page-13-1"></span>L'histoire des modulations multi-porteuses a commencé il y a plus de 40 ans avec un système précurseur appelé Kineplex [1] conçu pour des liaisons radio militaires en bande HF (Haute Fréquence) (1.8-30Mhz). L'utilisation de la transformée de Fourier pour la modulation et la démodulation fut proposée pour la première fois par Saltzberg en 1967. La réalisation de filtres analogiques parfaitement orthogonaux étant coûteuse, ce système n'a pas connu le succès escompté. Ce n'est que vers le début des années 80, à l'aide d'une modélisation discrète basée sur des modulateurs numériques de transformée de Fourier rapide (ou encore FFT : Fast Fourier Transform), que les modulations multi-porteuses ont connu un gain d'intérêt.

Ceci a permis le décollage quasi-immédiat de cette technologie en raison de sa faible complexité. L'algorithme de calcul de transformée de Fourier rapide a été inventé par Cooley et Tukey, tous deux ingénieurs dans le centre de recherche d'IBM au début des années 1960. Il a eu, du fait de son efficacité, un impact considérable sur le développement des applications en traitement numérique des signaux. Un calcul de transformée de Fourier discrète est un calcul de produit d'une matrice par un vecteur effectué de façon récursive. Ceci réduit la complexité du modulateur et donc la consommation des terminaux. Les systèmes multi-porteuses basés sur la FFT sont actuellement connus sous le nom d'Orthogonal Frequency Division Multiplexing (OFDM) pour les réseaux sans fil ou encore Discrete MultiTone (DMT) pour les réseaux filaires.

## <span id="page-13-2"></span>**1.1.2 Problème du trajet-multiple**

 Dans les communications à haut débit, les transmissions sont limitées par les caractéristiques du canal de transmission.

Le canal est caractérisé par plusieurs phénomènes physiques :

• La réflexion du signal sur un obstacle.

• La réfraction du signal lorsque celui-ci traverse un milieu d'indice différent de celui d'où il provient.

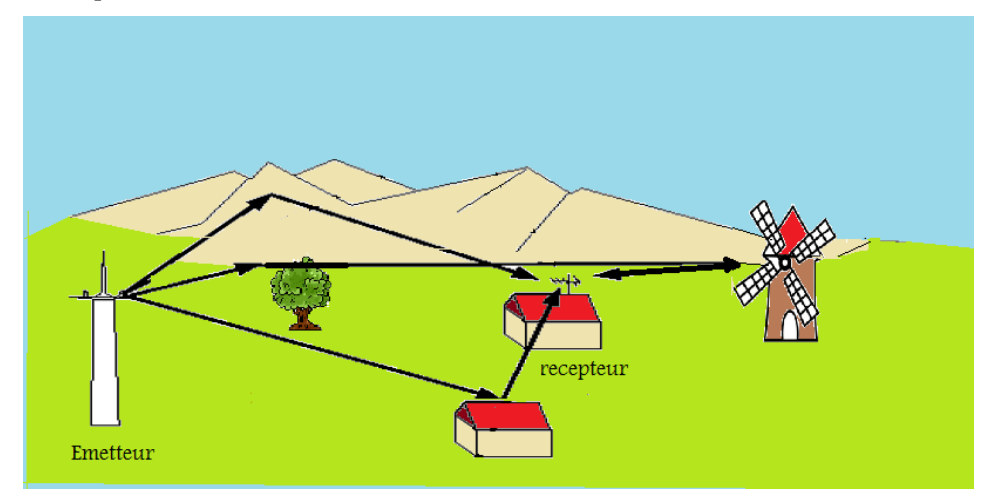

<span id="page-13-3"></span>Fig. 1.1 - Problème du trajet multiple

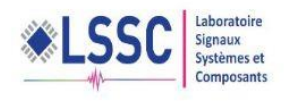

Tous ces phénomènes physiques entraînent des échos (propagation par trajets multiples due à la présence d'obstacles) pouvant engendrer des évanouissements (fadings) qui a sont des « trous de transmission » résultant de l'annulation du signal à un instant et une fréquence donnée. Par conséquent, lorsqu'on est en réception fixe, portable ou mobile, la probabilité de recevoir uniquement une onde directe provenant d'un émetteur est très faible. On va donc recevoir le signal émis par l'émetteur ainsi qu'une multitude de signaux atténués et retardés provenant des différents échos.

Comme le passage du signal à sa destination prend plusieurs trajets avec un délai entre eux, donc au récepteur, on aura le symbole affecté par d'autres symboles en retard (phénomène d'interférence inter-symboles (intersymbol interference ou  $ISI$ ).

## **1.1.3 Modulations Multi-porteuses**

<span id="page-14-0"></span>Les techniques de modulation classiques sont très sensibles à l'interférence intersymboles ISI. Cette interférence est d'autant plus importante que la durée d'un symbole est petite par rapport au retarder la propagation du canal. Pour un signal reçu arrive de deux trajets différents, avec un retard relatif entre eux. Si on prend le symbole *n* transmis comme exemple, le récepteur s'efforcera de démoduler les données contenues dans ce symbole en examinant toutes les informations reçues (directement ou avec un retard) par rapport à ce symbole  $n$ .

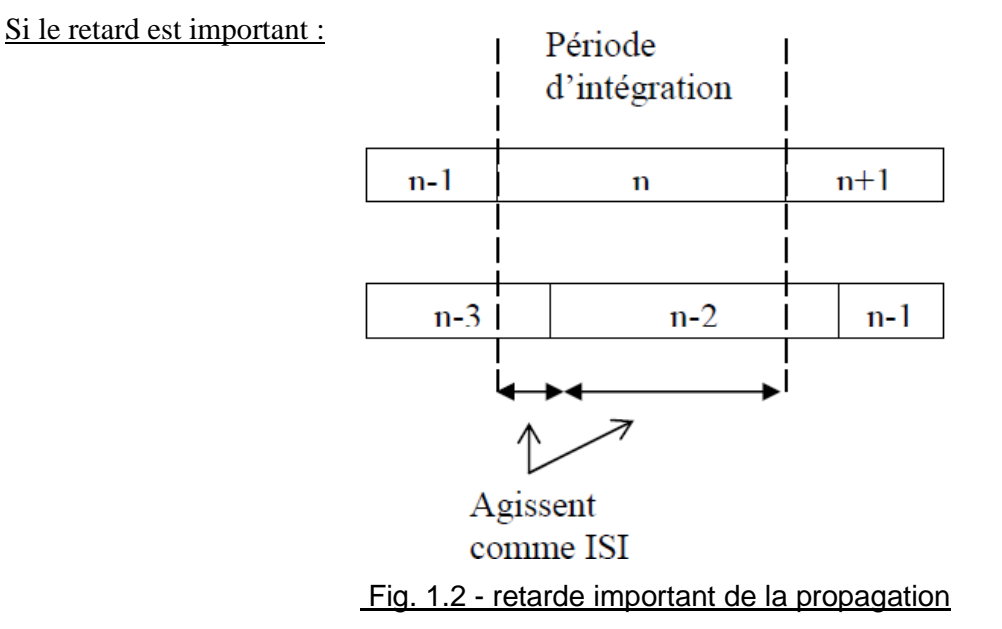

<span id="page-14-1"></span>Le signal provenant du second trajet agit uniquement comme un brouillage, puisqu'il n'achemine que des informations appartenant à un ou plusieurs symbole(s) précédent(s). Un tel brouillage inter symbole (ISI) implique que le signal retardé ne peut avoir qu'un niveau très faible car ce dernier a subit trop d'atténuation (le niveau exact dépendant de la constellation utilisée et de la perte de marge de bruit acceptable).

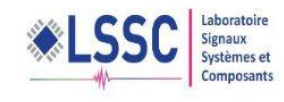

#### Si le retard est court

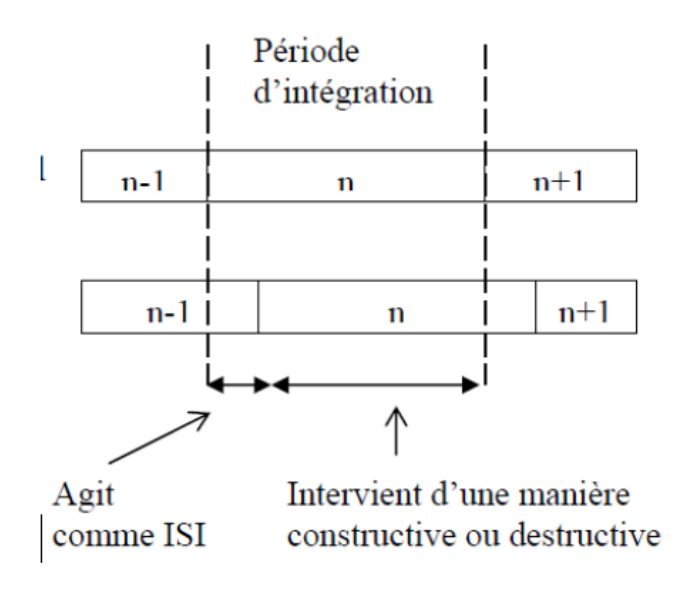

#### Fig. 1.3 - retarde court de la propagation

<span id="page-15-0"></span> Lorsque le retard relatif est inférieur à une période de symbole, seule une partie du signal transmis sur ce trajet agit comme un brouillage, puisqu'elle n'achemine que des informations appartenant au symbole précédent. Le reste achemine des informations du symbole utile, mais peut s'ajouter de manière constructive ou destructive aux informations du trajet principal.

 Il s'ensuit que pour répondre à un niveau non négligeable des signaux retardés, il faut réduire le débit de symboles pour que la gamme des retards (entre le premier trajet reçu et le dernier) ne représente qu'une partie minime de la période de symbole. Les informations susceptibles d'être acheminées par une porteuse unique sont dès lors limitées en cas de trajets multiples. Si une porteuse ne peut transporter le débit de symboles nécessaire, on arrive tout naturellement à diviser ce débit de données élevé en plusieurs flux parallèles de débit moins élevé, acheminés chacun par sa propre porteuse.

 La fonction de transfert d'un canal résultant d'une propagation à trajets multiples présente une réponse fréquentielle qui n'est pas plate, mais comporte des creux et des bosses dus aux échos et réflexions entre l'émetteur et le récepteur. Un très grand débit impose une grande bande passante, et si cette bande couvre une partie du spectre comportant des creux, il y a perte totale de l'information pour la fréquence correspondante. Le canal est dit alors sélectif en fréquence. Pour remédier à ce désagrément, l'idée est de répartir l'information sur un grand nombre de porteuses, créant ainsi des sous-canaux très étroits pour lesquels la réponse fréquentielle du canal peut être considérée comme constante.

 Ainsi, pour ces canaux, le canal est non sélectif en fréquence, et s'il y a un creux, il n'affectera que certaines fréquences, qui pourront être récupérées grâce à un codage convolutif. On utilise des porteuses orthogonales qui présentent l'avantage de pouvoir retrouver leur phase et amplitude indépendamment les unes des autres.

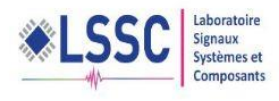

#### **1.1.4 Le multiplexage par répartition orthogonale**

<span id="page-16-0"></span> Le multiplexage par répartition orthogonale de la fréquence (OFDM) est une technique de modulation multi-porteuses à base de transformée de Fourier rapide. La différence fondamentale entre les différentes techniques classiques de modulation multi-porteuses et l'OFDM est que cette dernière autorise un fort recouvrement spectral entre les sous-porteuses, ce qui permet d'augmenter sensiblement leur nombre ou d'amoindrir l'encombrement spectral.

#### a) **Principe**

<span id="page-16-1"></span>Ccontrairement aux systèmes mono porteuses qui modulent sur une porteuse unique à un débit de Rs, le principe de la modulation multiporteuse de type OFDM consiste à transmettre les données de manière simultanée sur <sup>N</sup> porteuses modulées à un débit de RS/N débit global reste inchangé mais chaque porteuse est moins sensible à l'étalement des trajets sur le canal de propagation.

<span id="page-16-2"></span>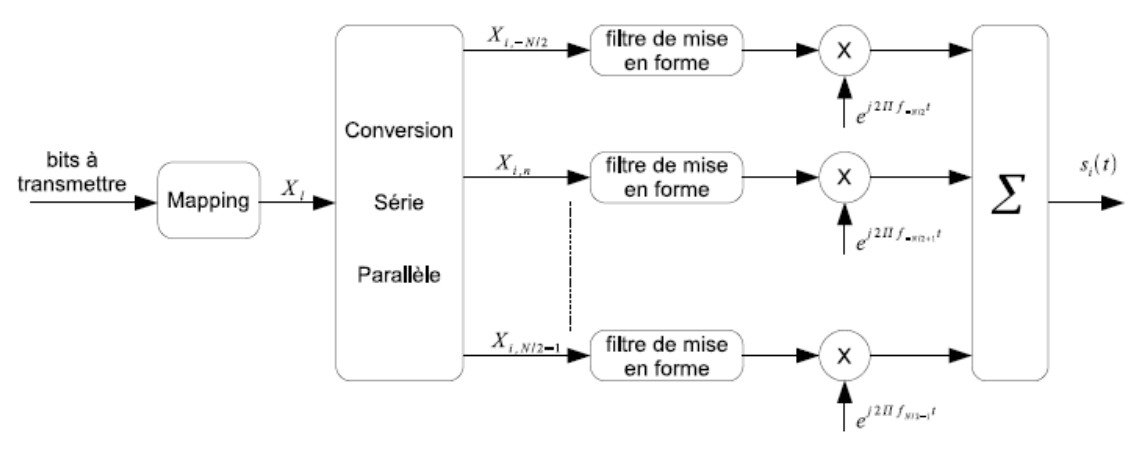

Fig.1.4 - Le schéma de principe d'un modulateur OFDM

 Après un codage Bit/Symboles des bits à transmettre, les symboles complexes  ${X_l}_{l=1,2,...}$  sont successivement regroupés par blocs de N (conversion série/parallèle), mis en forme sur une durée  $T$  (forme d'onde  $g(t)$ ) puis envoyés sur les N porteuses {fn}n=−N/2...N/2−1 afin de former le signal de sortie. Durant l'intervalle du temps [Ti,  $T(i+1)$ ], le symbole OFDM généré s'écrit de la façon suivante,

$$
S_i(t) = \sum_{n=-N/2}^{N} X_{i,n} g(t - iT - T/2) e^{j2\pi f_n t}.
$$
\n(1)

Il représente le i<sup>ème</sup> symbole OFDM, tandis que les  $\{Xi, n\}$ n= $\frac{-N}{2}$  $\frac{-N}{2}$ ...  $\frac{N}{2}$  $\frac{N}{2}$  – 1 représentent les N symboles complexes  $\{X_i\}$  qu'il transporte.

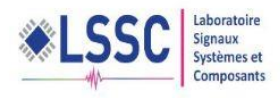

Le signal OFDM reçu s'écrit alors de la façon suivante :

 $\overline{M}$ 

$$
S_i(t) = \sum_{i=1}^{\infty} \sum_{n=-N/2}^{\frac{N-1}{2}-1} X_{i,n} g\left(t - iT - \frac{T}{2}\right) e^{j2\pi f_n t} + n_n(t),
$$
 (2)

où  $n(t)$  est le bruit blanc additif gaussien introduit par le canal sur la nième porteuse.

Les symboles transmis peuvent être retrouvés en réception à l'aide d'un filtre adapté suivi d'un échantillonneur.

La figure 1.5 représente le principe d'un récepteur OFDM.

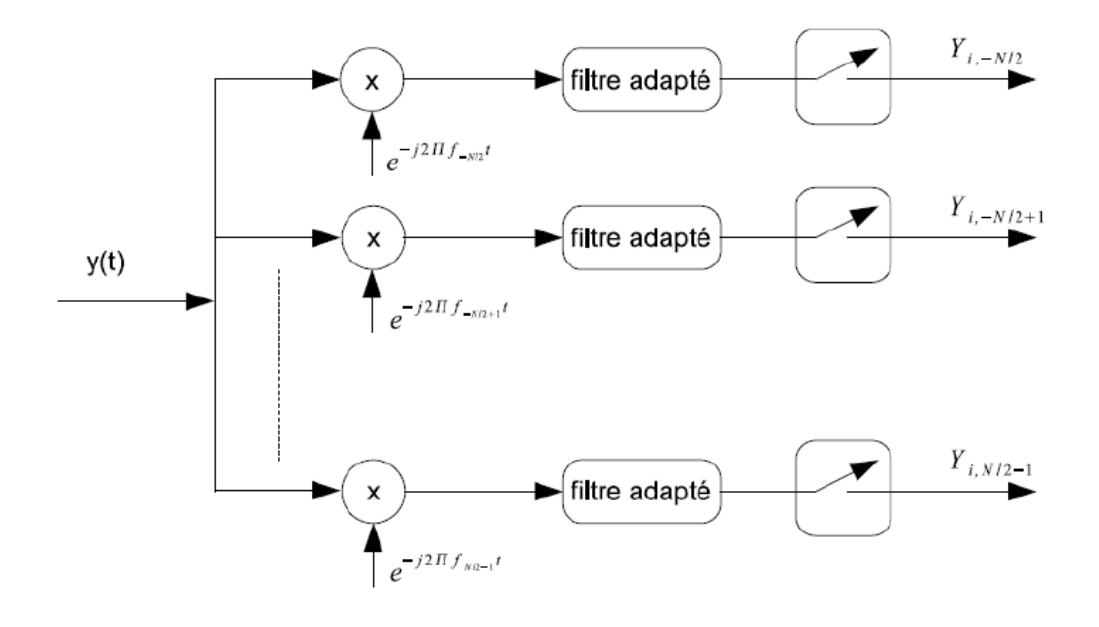

#### . Fig.1.5 - Le principe d'un récepteur OFDM.

#### **b)Notion d'orthogonalité**

<span id="page-17-1"></span><span id="page-17-0"></span>La différence fondamentale entre les différentes techniques classiques de modulation multi-porteuses et l'OFDM est que cette dernière autorise un fort recouvrement spectral entre les sous-porteuses, ce qui permet d'augmenter sensiblement leur nombre ou d'amoindrir l'encombrement spectral. Cependant, pour que ce recouvrement n'ait pas d'effet néfaste, les porteuses doivent respecter une contrainte d'orthogonalité, à la fois dans les domaines temporel et fréquentiel.

L'utilisation d'un très grand nombre de porteuses est une perspective presque effrayante : il faut sûrement beaucoup de modulateurs / démodulateurs et de filtres ? Il faut aussi davantage de largeur de bande. Il est heureusement simple de résoudre ces deux problèmes en spécifiant un espacement rigoureusement régulier de *f u* =*1/Tu* entre les sous-porteuses, où est la période (utile ou active) du symbole pendant laquelle le récepteur intègre le signal démodulé. Les porteuses forment alors ce que les mathématiciens appellent un ensemble orthogonal

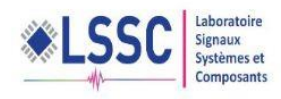

Le choix de l'écartement entre les porteuses va influer sur le débit binaire transmis par unité de fréquence (efficacité spectrale).

Plus l'espacement entre porteuses est grand, plus nous avons besoin de bande passante pour transmettre un même débit, plus l'efficacité spectrale diminue.

Pour garantir une efficacité spectrale optimale, il faut que les fréquences des porteuses soient les plus proches possibles, tout en garantissant une absence d'interférence entre les informations qu'elles transportent afin que le récepteur soit capable de les retrouver. Cette condition est vérifiée :

En considérant tout d'abord le signal OFDM comme un simple multiplexage en fréquence, la kème sous-porteuse (en bande de base) peut s'écrire sous la forme :

$$
\Psi k(t) = e^{jk\omega t} \tag{3}
$$

Avec  $ω<sub>u</sub> = 2π/T<sub>u</sub>$ Les porteuses doivent satisfaire la condition d'orthogonalité :

$$
\int_{\tau}^{\tau+T} \Psi_{k}(t) * \Psi_{1}(t) dt = 0, \quad k \neq l
$$
  
= Tu, k=l (4)

#### **c) Préservation de l'orthogonalité (Intervalle de garde)**

<span id="page-18-0"></span>Une même suite de symbole arrivant à un récepteur par deux chemins différents se présente comme une même information arrivant à deux instants différents, elles vont donc s'additionner, ceci provoque deux types de défauts suivants :

• L'interférence intra symbole : Addition d'un symbole avec lui-même légèrement déphasé.

• L'interférence inter symbole : addition d'un symbole avec le suivant plus le précédant légèrement déphasé.

Entre chaque symbole transmis, on insère une zone "morte" appelée intervalle de garde.

De plus, la durée utile d'un symbole sera choisie suffisamment grande par rapport à l'étalement des échos. Ces deux précautions vont limiter l'interférence inter symbole.

La durée pendant laquelle est émise l'information diffère de la période symbole car il faut prendre en compte, entre deux périodes utiles, un "temps de garde" qui a pour but d'éliminer l'ISI qui subsiste malgré l'orthogonalité des porteuses. Pour que cet intervalle de garde soit efficace, sa durée doit être au moins égale à l'écho non négligeable le plus long (celui qui a le retard maximal).

Entre la période symbole, la période utile et l'intervalle de garde s'instaurent donc la relation :

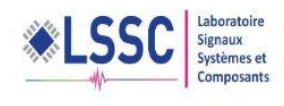

$$
Ts = Tu + Tg. \tag{5}
$$

Le temps de garde, peut être un intervalle de garde "blanc" pendant lequel on n'émet rien, est plus généralement une copie de la fin de la trame OFDM. Si cette méthode est efficace pour lutter contre l'ISI, elle pénalise cependant sensiblement le débit de transmission, et certains systèmes OFDM profitent des progrès dans le domaine de l'égalisation pour s'en affranchir.

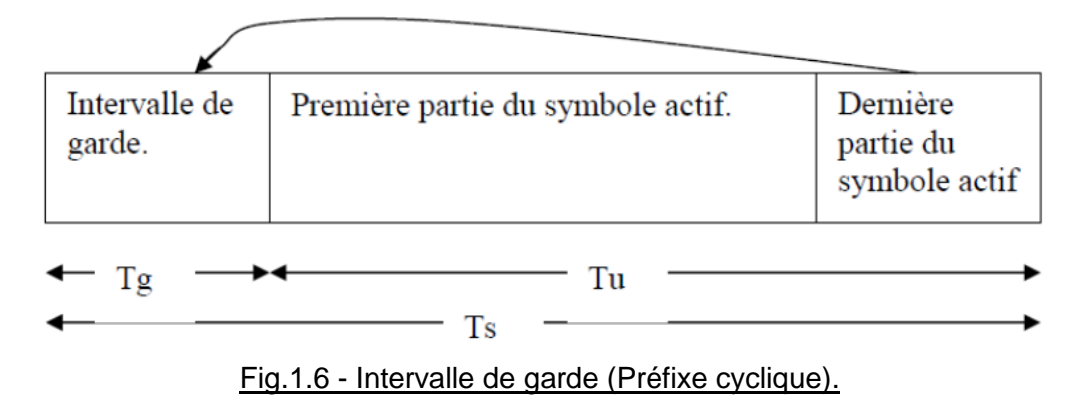

<span id="page-19-0"></span> La période du symbole est prolongée de manière à être supérieure à la période d'intégration Tu. Toutes les porteuses étant cycliques à l'intérieur de Tu, il en va de même pour l'ensemble du signal modulé. Le segment ajouté au début du symbole pour former l'intervalle de garde est donc identique au segment de même longueur à la fin du symbole. Tant que le retard d'un trajet par rapport au trajet principal (le plus court trajet) est inférieur à l'intervalle de garde, les composantes du signal à l'intérieur de la période d'intégration viennent toutes du même symbole : Le critère d'orthogonalité est satisfait. Les brouillages ICI et ISI ne se produisent que lorsque le retard relatif est plus long que l'intervalle de garde.

La longueur de l'intervalle est choisie de manière à correspondre au niveau de trajets multiples prévu. Elle ne devrait pas représenter une trop grande partie de Tu, pour ne pas sacrifier trop de capacité en données (et de rendement spectral).

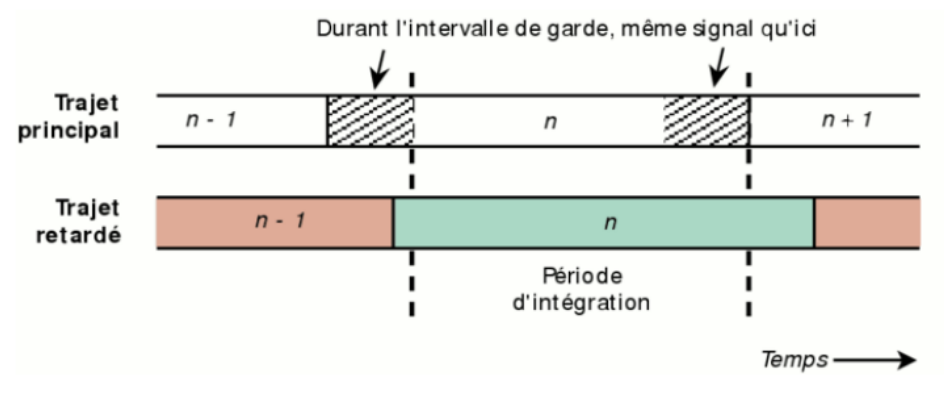

<span id="page-19-1"></span>Fig.1.7 - Intégration du signal avec intervalle de garde

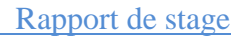

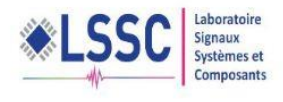

#### **d) Implantation numérique**

<span id="page-20-0"></span> La réalisation analogique d'un modulateur OFDM est très complexe car il faut utiliser un banc de modulateurs/démodulateurs synchronisés et un banc de filtres de mise en forme/filtres adaptés avec un grand nombre de voies. C'est la raison pour laquelle l'OFDM a été proposée pour la première fois dans les années 50 mais très peu utilisée par la suite. Avec les progrès dans les domaines du traitement numérique du signal, ce problème s'est simplifié conduisant à une explosion de l'utilisation de cette technique.

En effet, lorsque les porteuses sont orthogonales et que :  $fn = n/T$  pour  $n =$ −N/2...N/2−1, le signal généré en bande de base dans l'intervalle de temps [Ti, T  $(i+1)$  , peut s'écrire de la façon suivante :

$$
S_i(t) = \sum_{n = -N/2}^{\frac{N}{2-1}} X_{i,n} e^{j2\pi \frac{n}{T}t}
$$
 (6)

En le discrétisant, nous obtenons :

$$
S_i(k) = \sum_{n=-N/2}^{\frac{N}{2-1}} X_{i,n} e^{j2\pi \frac{n k}{T}}, k = -\frac{N}{2} \dots \frac{N}{2} - 1,
$$
 (7)

où {Si(k)} k=−N/2...N/2−1 correspond aux <sup>N</sup> échantillons du ième symbole OFDM. Nous les noterons  $\{S_{i,k}\}_{k=-N/2\dots N/2-1}$ . Ils peuvent être obtenus grâce à une transformée de Fourier discrète inverse des symboles  ${X_i}_{n=−N/2...N/2-1}$  à transmettre. En choisissant  $N = 2^m$ , l'algorithme de calcul rapide de la transformée de Fourier inverse (FFT) peut être utilisé. Le schéma numérique d'un modulateur OFDM est alors décrit par la figure 1.8.

<span id="page-20-1"></span>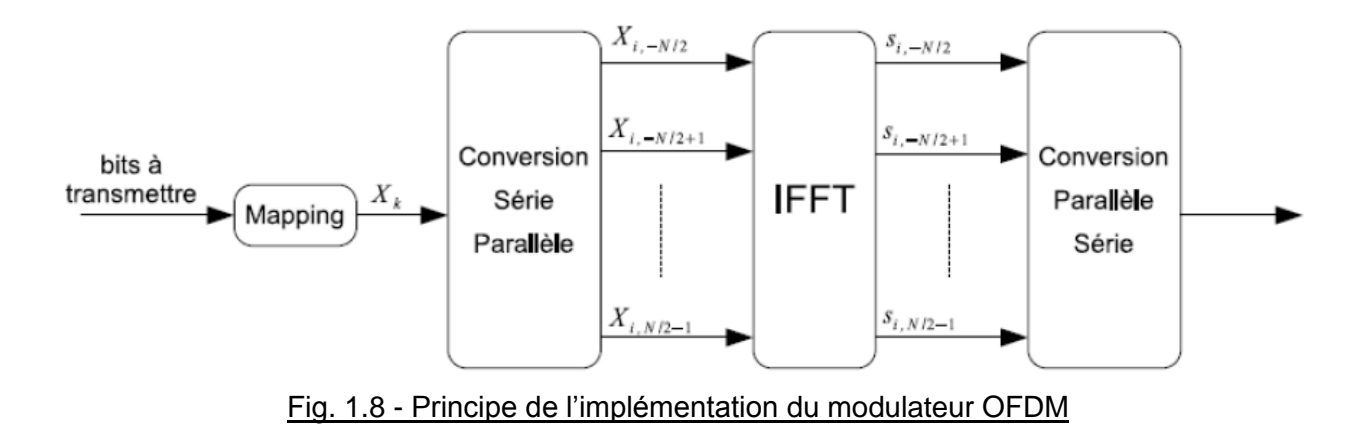

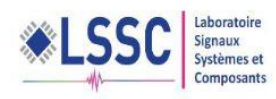

#### Rapport de stage

 A la réception, la procédure inverse est appliquée. La démodulation consiste à effectuer une transformée de Fourier discrète directe des symboles reçus. Ceci peut être réalisé à l'aide de l'algorithme de la FFT. La figure 1.9 décrit le schéma d'un démodulateur OFDM numérique. Nous notons  ${Y_{i,n}}_{n=-N/2...N/2-1}$  les symboles reçus après la FFT du récepteur, correspondant aux symboles émis  ${X_i}_{n,m} = -N/2...N/2-1$ placés avant l'iFFT de l'émetteur.

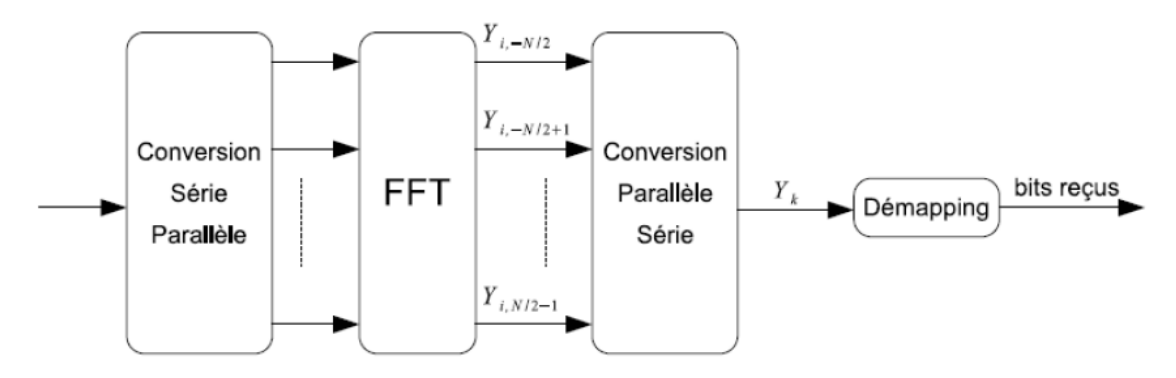

Fig. 1.9 - Principe de l'implémentation du démodulateur OFDM.

**e) Schéma bloc d'un système OFDM** 

<span id="page-21-1"></span><span id="page-21-0"></span> La figure 1.10 représente un système OFDM complet. Il comporte un émetteur, un récepteur et un canal radio à travers lequel se fait la transmission.

On a d'abord le générateur des données qui vont être transmises, ensuite on a un convertisseur série parallèle qui divise les données à son entrée en des flux de données parallèles de débits réduits.

On a encore le bloc de modulation numérique (QAM, 16-QAM …), le bloc d'insertion

<span id="page-21-2"></span>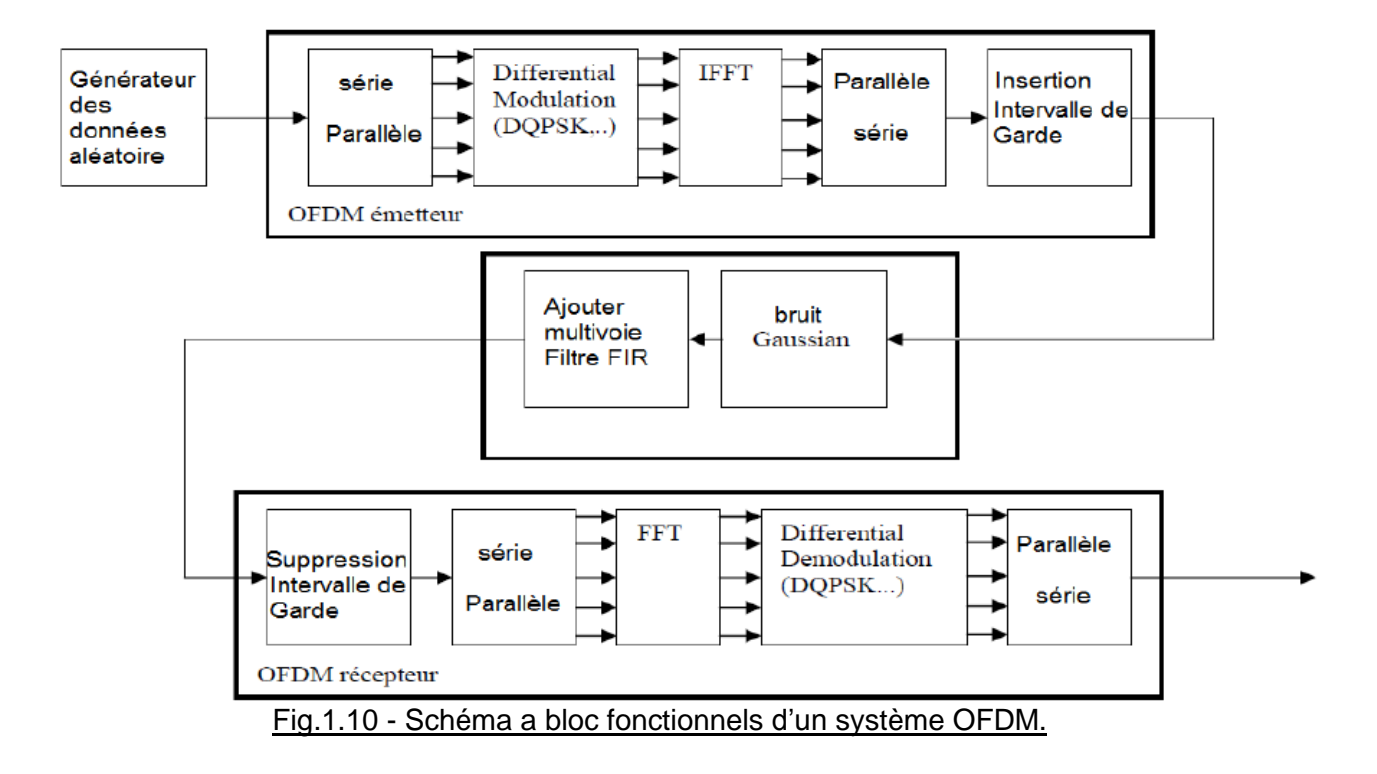

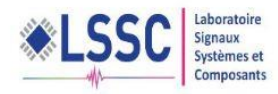

Et d'omission de temps de garde, les blocs FFT et IFFT pour la modulation et démodulation des sous-porteuses et enfin les blocs caractérisant le canal de transmission. A la sortie, on rejoint les flux de données parallèles pour reconstituer les données initiales.

## <span id="page-22-1"></span><span id="page-22-0"></span>1.2. Exemples des systèmes de communication à base de l'OFDM

## **1.2.1 Le standard de communication : Le LTE**

Le LTE (Long Term Evolution) est une évolution des normes de téléphonie mobile GSM/EDGE, CDMA2000, TD-SCDMA et UMTS. Cette norme est commercialisée, sous l'appellation « 4G ».

Le LTE utilise des bandes de fréquences hertziennes, d'une largeur pouvant varier de 1,4 MHz à 20 MHz, dans une plage de fréquences théorique de 450 MHz à 3,8 GHz ; permettant ainsi d'obtenir (pour une bande 20 MHz) un débit binaire théorique pouvant atteindre 300 Mbit/s, en « liaison descendante » (down Link, vers le mobile).

La « vraie 4G », appelée LTE Advanced1 offrira un débit descendant pouvant atteindre 1 Gbit/s ; ce débit nécessitera l'utilisation de bandes de fréquences de 2×100 MHz de largeur qui sont définies dans les versions 10 et 11 (3GPP releases 10 et 11) de la norme LTE Advanced [9].

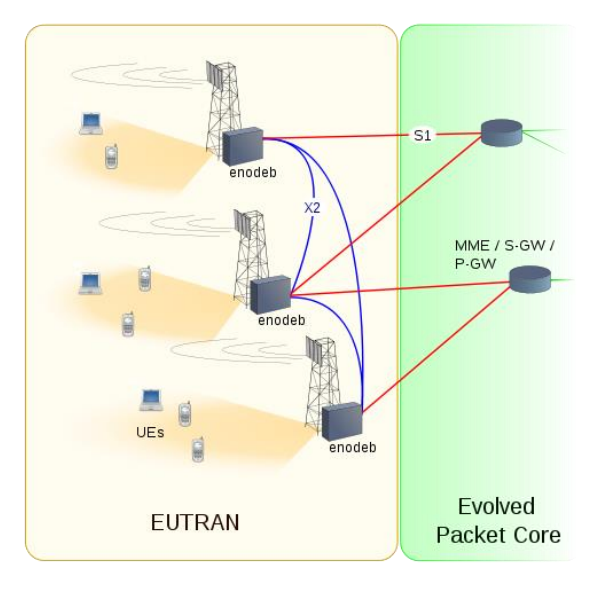

Fig. 1.11 - Architecture de l'accès radio d'un réseau LTE.

<span id="page-22-2"></span>Les réseaux LTE sont des réseaux cellulaires constitués de milliers de cellules radio qui utilisent les mêmes fréquences hertziennes, y compris dans les cellules radio mitoyennes, grâce aux codages radio OFDMA (de la base vers le terminal) et SC-FDMA (du terminal vers la base). Ceci permet d'affecter à chaque cellule une largeur spectrale plus importante qu'en 3G, variant de 3 à 20 MHz et donc d'avoir une bande passante plus importante et plus de débit dans chaque cellule.

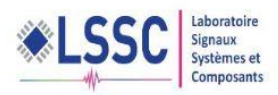

#### <span id="page-23-0"></span>**1.2.2 Le standard de communication : WiMAX**

WIMAX (acronyme pour Worldwide Interoperability for Microwave Access) désigne un standard de communication sans fil. Aujourd'hui surtout utilisé comme mode de transmission et d'accès à Internet haut débit, portant sur une zone géographique étendue. Ce terme est également employé comme label commercial, à l'instar du Wi-Fi.

WiMAX comprend une famille de normes (IEEE 802.16) qui définissent les transmissions de données à haut débit, par voie hertzienne. Il regroupe des normes et standards de réseaux sans fil précédemment indépendants : HiperMAN développé en Europe par l'ETSI (European Telecommunications Standards Institute) ou encore 802.16 développé par l'IEEE (Institute of Electrical and Electronics Engineers).

Il utilise plusieurs technologies de diffusion hertziennes destinées principalement à une architecture dite « point-multipoint » : un ou plusieurs émetteurs/récepteurs centralisés couvrent une zone où se situent de multiples terminaux. Il peut procure des débits de plusieurs dizaines de mégabits par seconde sur une zone de couverture portant sur quelques dizaines de kilomètres au maximum.

Le WiMAX s'adresse notamment au marché des réseaux métropolitains, le MAN (metropolitan area network) de HiperMAN mais également aux secteurs périurbains voire ruraux qui n'ont pas d'infrastructure téléphonique filaire exploitable.

Plusieurs normes et standards relèvent de l'acronyme WiMAX : certaines concernent les usages en situation fixe de type "boucle locale radio" (l'usager est équipé d'une station domestique et d'une antenne extérieure) ; les autres concernent une version mobile "802.16e" (connexion à haut débit en situation de mobilité) dont la première norme a été publiée par le WiMAX Forum début 2006.

#### **1.2.3 Le standard de communication : DVB-T**

<span id="page-23-1"></span>DVB-T pour Digital Video Broadcasting – Terrestrial est une norme de diffusion de la télévision numérique par liaisons hertziennes terrestres. Il s'agit de l'une des normes de la famille DVB qui comprend des normes de diffusion de la télévision numérique par différents moyens. Le DVB-T définit la méthode de transmission des services télévisés (audio, vidéo et données) ; il utilise une modulation OFDM avec une concaténation du codage de canal en COFDM. Cette norme est conçue pour offrir de bonnes performances en prenant en compte les contraintes d'une transmission hertzienne :

- bande disponible réduite : 8 MHz par multiplex TV ;
- atténuation forte au niveau du récepteur, le rapport signal / bruit (SNR) est limité à 18,6 dB environ ;
- interférence avec les canaux adjacents ;
- Interférence Inter-Symbole (IIS) importante liée à des multi-trajets longs (distance et temps de propagation importants) ;
- présence de bruit impulsif (dû aux moteurs, équipements électriques…).

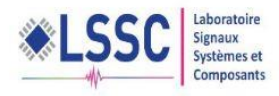

#### **1.2.4 Le standard de communication : IEEE 802.22**

<span id="page-24-0"></span>IEEE 802.22, est une norme pour réseau régional sans fil (WRAN) en utilisant des espaces blancs dans la télévision (TV) spectre de fréquences.

Le développement de la norme WRAN IEEE 802.22 est destiné à l'aide de la radio cognitive (CR) des techniques pour permettre le partage des géographiquement fréquences inutilisées attribuées au service de radiodiffusion de télévision, sur une base non-ingérence, d'apporter un accès à large bande, de faibles zones difficiles à atteindre la densité démographique, typique des milieux ruraux, et est donc en temps opportun et a le potentiel pour une large applicabilité dans le monde entier.

IEEE 802.22 WRANs sont conçus pour fonctionner dans les bandes de radiodiffusion télévisuelle tout en assurant qu'aucun brouillage préjudiciable ne soit causé à l'opération titulaire : TV numérique et analogique télédiffusion, et de faible puissance des appareils sous licence tels que les microphones sans fil, La norme devait être finalisée au 1er trimestre 2010, mais a finalement été publiée en Juillet 2011[10].

IEEE P802.22.1 est une norme connexe en cours d'élaboration afin d'améliorer la protection des interférences nuisibles pour les appareils de faible puissance sous licence d'exploitation dans les bandes TV de diffusion. P802.22.2 IEEE est une pratique recommandée pour l'installation et le déploiement de l'IEEE 802.22 Systèmes.

## <span id="page-24-1"></span>1.3.La radio cognitive

#### **1.2.1 Historique**

<span id="page-24-2"></span>L'idée de la Radio Cognitive (CR) a été présentée officiellement par Joseph Mitola III à un séminaire à KTH, l'Institut royal de technologie, en 1998, publié plus tard dans un article de Mitola et Gerald Q. Maguire, Jr en 1999 [2]. Dr. Mitola est l'un des auteurs les plus cités dans le domaine. Mitola combine son expérience de la radio logicielle ainsi que sa passion pour l'apprentissage automatique et l'intelligence artificielle pour mettre en place la technologie de la radio cognitive. Et donc d'après lui : « Une RC peut connaître, percevoir et apprendre de son environnement puis agir pour simplifier la vie de l'utilisateur »

#### **1.2.2 Pourquoi la radio cognitive ?**

<span id="page-24-3"></span>Certaines bandes et réseaux sont déjà surchargés aux heures de pointe. Pourtant, l'utilisation du spectre n'est pas uniforme : selon les heures de la journée, selon la position géographique, une bande fréquentielle peut être surchargée pendant qu'une autre reste inutilisée. L'idée a donc naturellement émergé de développer des outils permettant de mieux utiliser le spectre. La RC est le concept qui permet de répondre à ce défi ; mieux utiliser le spectre, c'est aussi augmenter les débits et rendre plus fiable la couche physique.

#### **1.2.3 Notion de la radio cognitive**

<span id="page-24-4"></span>La cognition regroupe les divers processus mentaux allant de l'analyse perceptive de l'environnement à la commande motrice (en passant par la mémorisation, le raisonnement, les émotions, le langage…).

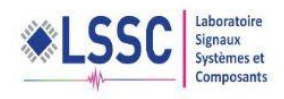

La RC est une forme de communication sans fil dans laquelle un émetteur/récepteur peut détecter intelligemment les canaux de communication qui sont en cours d'utilisation et ceux qui ne le sont pas, et peut se déplacer dans les canaux inutilisés. Ceci permet d'optimiser l'utilisation des fréquences radio disponibles du spectre tout en minimisant les interférences avec d'autres utilisateurs et aussi d'ajuster ses paramètres de fonctionnement radio de façon dynamique et autonome et d'apprendre des résultats de ses actions et de son cadre environnemental d'exploitation.

La RC est une nouvelle technologie qui permet, à l'aide d'une radio logicielle, de définir ou de modifier les paramètres de fonctionnement de la fréquence radio d'un nœud réseau (téléphone sans fil ou un point d'accès sans fil), comme par exemple, la gamme de fréquences, le type de modulation ou la puissance de sortie. Cette capacité permet d'adapter chaque appareil aux conditions spectrales du moment et offre donc aux utilisateurs un accès plus souple, efficace et complet à cette ressource. Cette approche peut améliorer considérablement le débit des données et la portée des liaisons sans augmenter la bande passante ni la puissance de transmission.

La RC offre également une solution équilibrée au problème de l'encombrement du spectre en accordant d'abord l'usage prioritaire au propriétaire du spectre, puis en permettant à d'autres de se servir des portions inutilisées du spectre.

Le principe de la RC, repris dans la norme IEEE 802.22, nécessite une gestion alternative du spectre qui est la suivante : un mobile dit secondaire pourra à tout moment accéder à des bandes de fréquence qu'il juge libre, c'est-à-dire, non occupées par l'utilisateur dit primaire possédant une licence sur cette bande. L'utilisateur secondaire devra les céder une fois le service terminé ou une fois qu'un utilisateur primaire aura montré des velléités de connexion.

#### **1.2.4 Notion de (software radio)**

<span id="page-25-0"></span>La radio logicielle est une radio dans laquelle les fonctions typiques de l'interface radio généralement réalisées en matériel, telles que la fréquence porteuse, la largeur de bande du signal, la modulation et l'accès au réseau sont réalisés sous forme logicielle. La radio logicielle moderne intègre également l'implantation logicielle des procédés de cryptographie, codage correcteur d'erreur, codage source de la voix, de la vidéo ou des données.

Le concept de radio logicielle doit également être considéré comme une manière de rendre les usagers, les fournisseurs de services et les fabricants plus indépendants des normes. Avec cette solution, les interfaces radio peuvent, en principe, être adaptées aux besoins d'un service particulier pour un usager particulier dans un environnement donné à un instant donné.

On distingue plusieurs niveaux d'avancement dans le domaine : la radio logicielle est le but ultime intégrant toute les fonctionnalités en logiciel, mais elle impose des phases intermédiaires combinant anciennes et nouvelles techniques, on parle alors de radio logicielle restreinte (software defined radio). Les contraintes de puissance de calcul, de consommation électrique, de coûts, …. . Imposent actuellement de passer par cette phase intermédiaire.

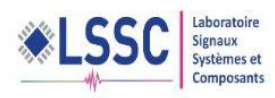

## **1.2.5 Notion de Radio logicielle restreinte**

<span id="page-26-0"></span>La radio logicielle restreinte est un système de communication radio qui peut s'adapter à n'importe quelle bande de fréquence et recevoir n'importe quelle modulation en utilisant le même matériel.

Les opportunités qu'offre le SDR (Software Defined Radio) lui permettent de résoudre des problèmes de la gestion dynamique du spectre. Les équipements SDR peuvent fonctionner dans des réseaux sans fil hétérogènes c'est-à-dire qu'un SDR idéal peut s'adapter automatiquement aux nouvelles fréquences et aux nouvelles modulations.

### **1.2.6 Relation entre radio cognitive et radio logicielle restreinte**

<span id="page-26-1"></span>L'une des principales caractéristiques de la RC est la capacité d'adaptation où les paramètres de la radio (fréquence porteuse, puissance, modulation, bande passante) peuvent être modifiés en fonction de : l'environnement radio, la situation, les besoins de l'utilisateur, l'état du réseau, la géolocalisation,...

La radio logicielle est capable d'offrir les fonctionnalités de flexibilité, de reconfigurabilité et de portabilité inhérentes à l'aspect d'adaptation de la radio cognitive.

Par conséquent, cette dernière doit être mise en œuvre autour d'une radio logicielle. En d'autres termes, la radio logicielle est une "technologie habilitante" pour la radio cognitive.

Bien que de nombreux modèles différents soient possibles, l'un des plus simples modèles conceptuels qui décrit la relation entre la radio cognitive et la radio logicielle restreinte est illustré dans la Figure 1.12.

Dans ce modèle simple, les éléments de la radio cognitive entourent le support radio logicielle restreinte.

Le "cognitive engine" représente la partie chargée de l'optimisation ou du contrôle du module radio logicielle restreinte en se basant sur quelques paramètres d'entrée tels que les informations issues de la perception sensorielle ou de l'apprentissage de l'environnement radio, du contexte utilisateur, et de l'état du réseau.

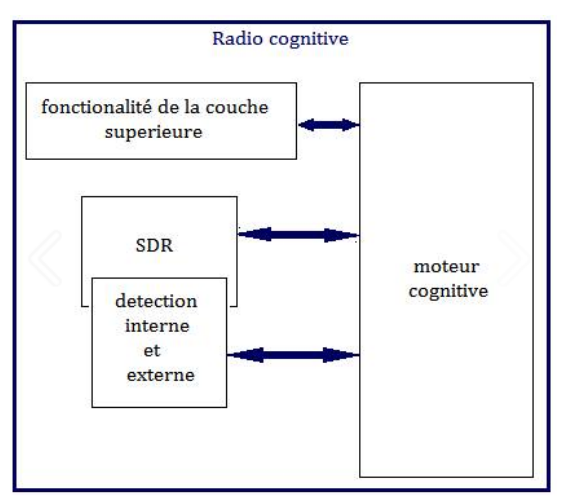

<span id="page-26-2"></span>Fig1.12 - Relation entre la radio cognitive et la radio logicielle restreinte

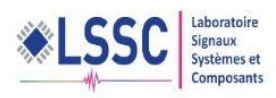

## **1.2.7 Architecture de la radio cognitive**

<span id="page-27-0"></span>Mitola a défini l'architecture d'une radio cognitive par un ensemble cohérent de règles de conception par lequel un ensemble spécifique de composants réalise une série de fonctions de produits et de services.

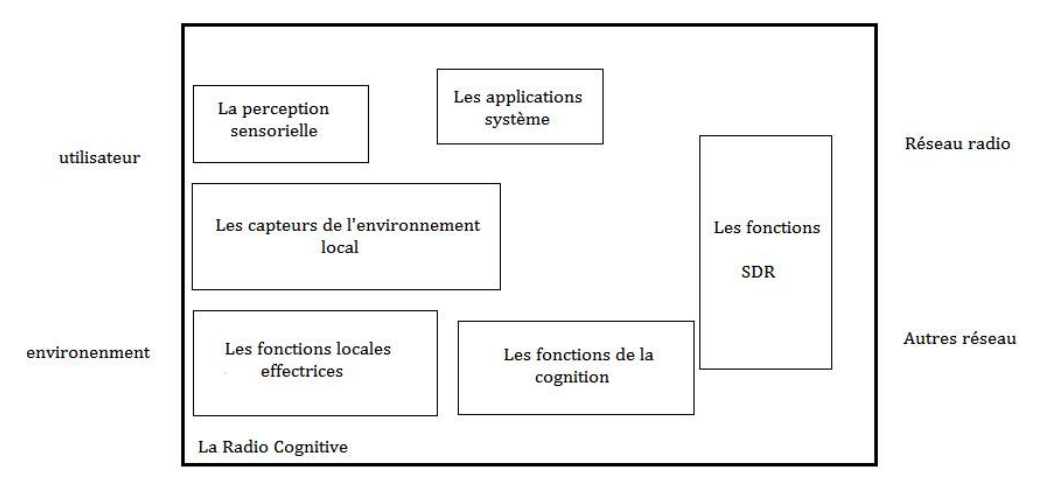

Fig. 1.13 - Architecture de la radio cognitive

<span id="page-27-2"></span>Les six composantes fonctionnelles de l'architecture d'une radio cognitive sont :

- La perception sensorielle (Sensory Perception : SP) de l'utilisateur qui inclut l'interface haptique (du toucher), acoustique, la vidéo et les fonctions de détection et de la perception.
- Les capteurs de l'environnement local (emplacement, température, accéléromètre, etc.)
- Les applications système (les services médias indépendants comme un jeu en réseau).
- Les fonctions SDR (qui incluent la détection RF et les applications radio de la SDR).
- Les fonctions de la cognition (pour les systèmes de contrôle, de planification, d'apprentissage).
- Les fonctions locales effectrices (synthèse de la parole, du texte, des graphiques et des affiches multimédias).

L'architecture du protocole de la radio cognitive est représentée dans la figure 1.13. Dans la couche physique, la RF (Radio Frequency) est mis en œuvre à base de radio définie par logiciel. Les protocoles d'adaptation de la couche MAC, réseau, transport, et applications doivent être conscients des variations de l'environnement radio cognitif. En particulier, les protocoles d'adaptation devraient envisager l'activité du trafic des principaux utilisateurs, les exigences de transmission d'utilisateurs secondaires, et les variations de qualité du canal…

## <span id="page-27-1"></span>**1.2.8 Couches réseau utilisés par la radio cognitive**

Pour relier tous les modules, un contrôle radio cognitif est utilisé pour établir des interfaces entre l'émetteur/récepteur SDR et les applications et services sans fil.

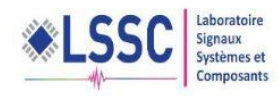

Ce module radio cognitif utilise des algorithmes intelligents pour traiter le signal mesuré à partir de la couche physique, et de recevoir des informations sur les conditions de transmission à partir des applications pour contrôler les paramètres de protocole dans les différentes couches

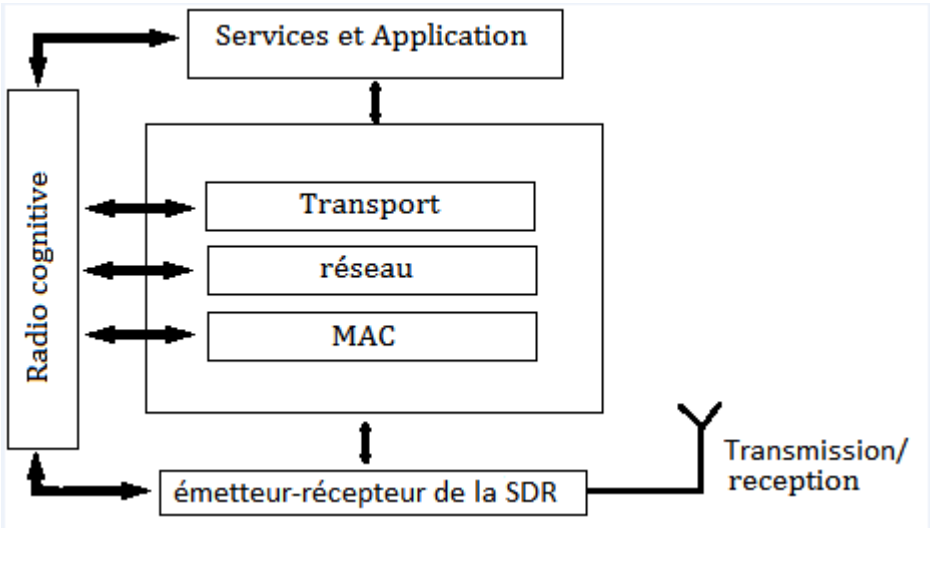

Fig. 1.14 - couche réseau utilisés par la radio cognitive

## <span id="page-28-1"></span>**1.2.9 Cycle de cognition**

<span id="page-28-0"></span>La composante cognitive de l'architecture de la radio cognitive comprend une organisation temporelle, des flux d'inférences et des états de contrôle. Ce cycle synthétise cette composante de manière évidente. Les stimuli entrent dans la radio cognitive comme des interruptions sensorielles envoyées sur le cycle de la cognition pour une réponse. Une telle radio cognitive observe l'environnement, s'oriente, crée des plans, décide, et puis agit.

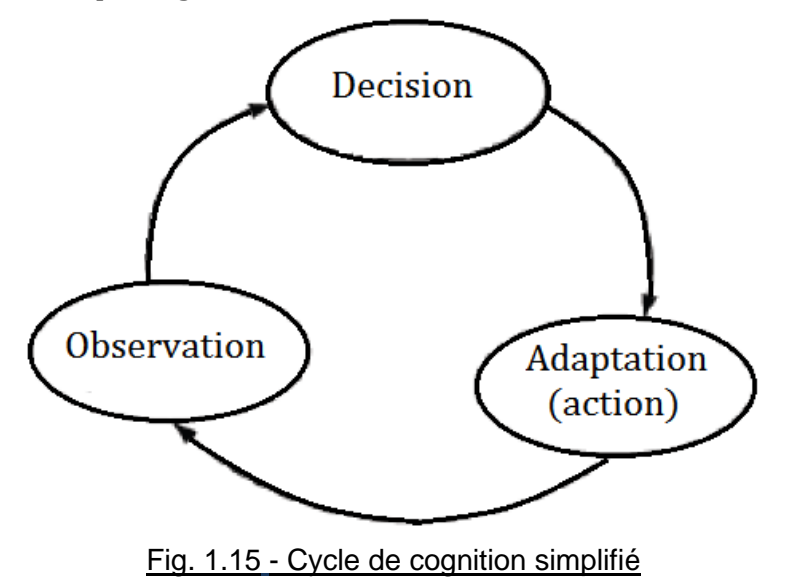

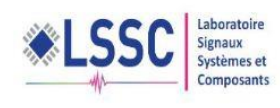

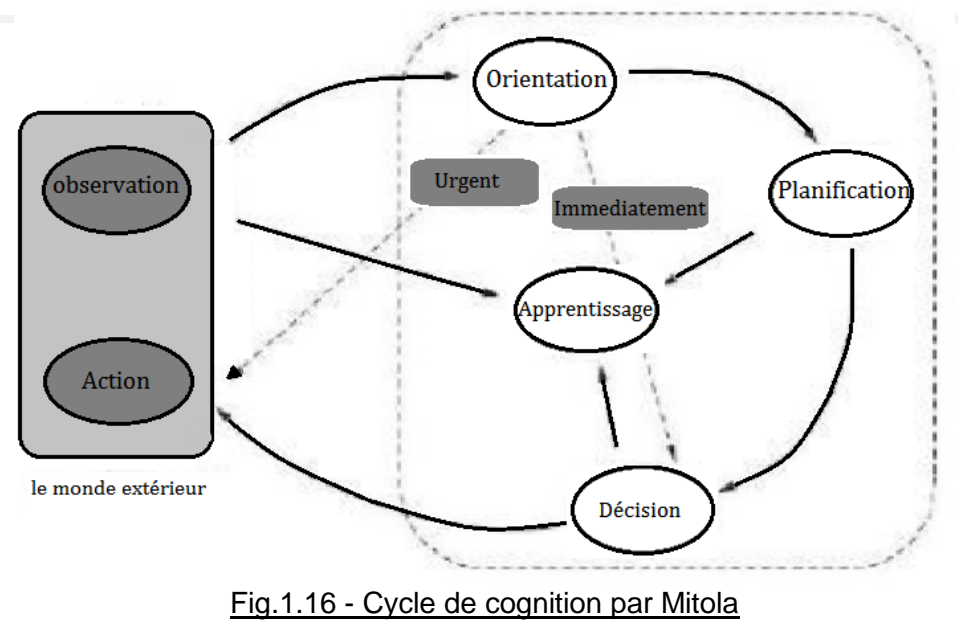

## **a) Phase d'observation (détecter et percevoir)**

<span id="page-29-0"></span>La radio cognitive observe son environnement par l'analyse du flux de stimuli entrant. Dans la phase d'observation, la radio cognitive associe l'emplacement, la température, le niveau de lumière des capteurs, et ainsi de suite pour en déduire le contexte de communication. Cette phase lie ces stimuli à des expériences antérieures pour discerner les modèles au fil du temps. La radio cognitive rassemble les expériences en se souvenant de tout.

## **b) Phase d'orientation**

La phase d'orientation détermine l'importance d'une observation en liant à celle-ci une série connue de stimuli. Cette phase fonctionne à l'intérieur des structures de données qui sont analogues à la mémoire à court terme STM (Short Time Memory), que les gens emploient pour s'engager dans un dialogue sans forcément se souvenir de tout à la même mesure que dans la mémoire à long terme LTM (Long Time Memory). Le milieu naturel fournit la redondance nécessaire pour lancer le transfert de la STM à la LTM. La correspondance entre les stimuli courants et les expériences stockées se fait par reconnaissance des stimuli ou par reliure.

La reconnaissance des stimuli se produit quand il y a une correspondance exacte entre un stimulus courant et une expérience antérieure. La réaction peut être appropriée ou dans l'erreur.

Chaque stimulus est situé dans un contexte plus large, qui inclut d'autres stimuli et les états internes, y compris le temps. Parfois, la phase d'orientation provoque une action qui sera lancée immédiatement comme un comportement réactif « stimulusréponse ». Une panne d'électricité, par exemple, peut directement invoquer un acte qui sauve les données (le chemin « immediate » de la phase Action sur la figure). Une perte de signal sur un réseau peut invoquer une réaffectation de ressources. Cela peut être accompli via la voie marquée «urgent» dans la figure.

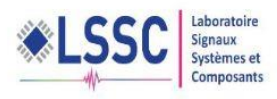

## **c) Phase de planification**

La plupart des stimuli sont traités avec délibérative plutôt qu'avec réactivité. Un message entrant du réseau serait normalement traité par la génération d'un plan (dans la phase de plan, la voie normale). Le plan devrait également inclure la phase de raisonnement dans le temps. Généralement, les réponses réactives sont préprogrammées ou apprises en étant dit, tandis que d'autres réactions de délibération sont prévues.

## **d) Phase de décision**

La phase de décision sélectionne un plan parmi les plans candidats. La radio peut alerter l'utilisateur d'un message entrant ou reporter l'interruption à plus tard en fonction des niveaux de QoI (Quality of Information) statués dans cette phase.

## **e) Phase d'action**

Cette phase lance les processus sélectionnés qui utilisent les effecteurs sélectionnés qui accèdent au monde extérieur ou aux états internes de la radio cognitive. L'accès au monde extérieur consiste principalement à composer des messages qui doivent être envoyés dans l'environnement en audio ou exprimés dans différents langages appropriés. Une action radio cognitive peut également actualiser les modèles internes, par exemple, l'ajout de nouveaux modèles aux modèles internes existants. L'acquisition de connaissances pourrait être achevée par une action qui crée les structures de données appropriées.

## f) **Phase d'apprentissage**

L'apprentissage dépend de la perception, des observations, des décisions et des actions. L'apprentissage initial est réalisé à travers la phase d'observation dans laquelle toutes les perceptions sensorielles sont continuellement comparées à l'ensemble de l'expérience antérieure pour continuellement compter les événements et se souvenir du temps écoulé depuis le dernier événement. L'apprentissage peut se produire quand un nouveau modèle est créé en réponse à une action. Par exemple, les états internes antérieurs et courants peuvent être comparés avec les attentes pour en apprendre davantage sur l'efficacité d'un mode de communication

## <span id="page-30-0"></span>**1.2.10 Composantes de la radio cognitive**

Les différentes composantes d'un émetteur/récepteur radio cognitive qui mettent en œuvre ces fonctionnalités sont présentées dans la figure ci-dessous :

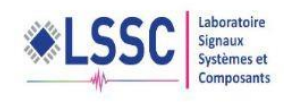

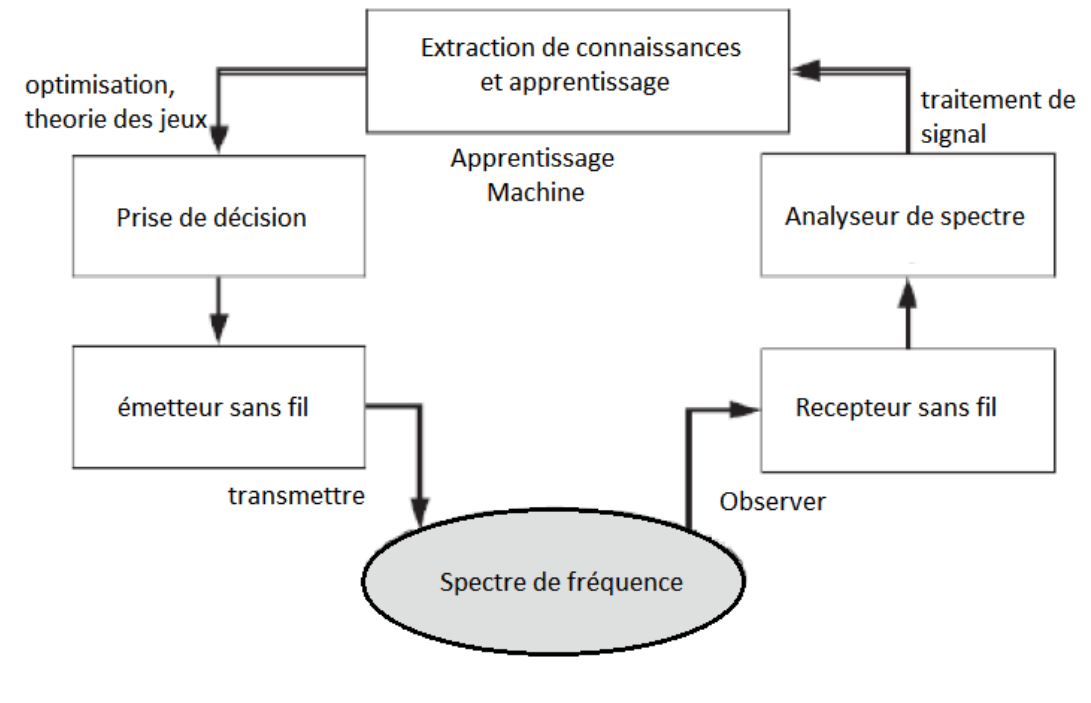

Fig.1.17 - Composantes de la radio cognitive

## **a) Emetteur / Récepteur**

<span id="page-31-0"></span>Un émetteur/récepteur SDR sans fil est le composant majeur avec les fonctions du signal de transmission de données et de réception. En outre, un récepteur sans fil est également utilisé pour observer l'activité sur le spectre de fréquence (spectre de détection). Les paramètres émetteur/récepteur dans le nœud de la radio cognitive peuvent être modifiés dynamiquement comme dicté par les protocoles de couche supérieure.

## **b) Analyseur de spectre (Spectrum analyser)**

L'analyseur de spectre utilise les signaux mesurés pour analyser l'utilisation du spectre (par exemple pour détecter la signature d'un signal provenant d'un utilisateur primaire et trouver les espaces blancs du spectre pour les utilisateurs secondaires). L'analyseur de spectre doit s'assurer que la transmission d'un utilisateur primaire n'est pas perturbée si un utilisateur secondaire décide d'accéder au spectre. Dans ce cas, diverses techniques de traitement du signal peuvent être utilisées pour obtenir des informations sur l'utilisation du spectre.

## **c) Extraction de connaissances et apprentissage (Knowledge extraction/learning)**

L'apprentissage et l'extraction de connaissances utilisent les informations sur l'utilisation du spectre pour comprendre l'environnement ambiant RF (par exemple le comportement des utilisateurs sous licence). Une base de connaissances de l'environnement d'accès au spectre est construite et entretenue, qui est ensuite utilisée pour optimiser et adapter les paramètres de transmission pour atteindre l'objectif désiré sous diverses contraintes. Les algorithmes d'apprentissage peuvent être appliqués pour l'apprentissage et l'extraction de connaissances.

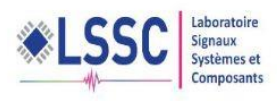

## **d) Prise de décision (Decision making)**

Après que la connaissance de l'utilisation du spectre soit disponible, la décision sur l'accès au spectre doit être faite. La décision optimale dépend du milieu ambiant, elle dépend du comportement coopératif ou compétitif des utilisateurs secondaires. Différentes techniques peuvent être utilisées pour obtenir une solution optimale. Par exemple, la théorie d'optimisation peut être appliquée lorsque le système peut être modélisé comme une seule entité avec un seul objectif. En revanche, les modèles de la théorie des jeux peuvent être utilisés lorsque le système est composé d'entités multiples, chacun avec son propre objectif. L'optimisation stochastique peut être appliquée lorsque les états du système sont aléatoires.

## <span id="page-32-0"></span>**1.2.11 Fonctions de la radio cognitive**

Les principales fonctions de la radio cognitive sont les suivantes :

#### **a) Détection du spectre**

Détecter le spectre non utilisé et le partager sans interférence avec d'autres utilisateurs. La détection des utilisateurs primaires est la façon la plus efficace pour détecter les espaces blancs du spectre.

L'un des objectifs de la détection du spectre, en particulier pour la détection des interférences, est d'obtenir le statut du spectre (libre /occupé), de sorte que le spectre peut être consulté par un utilisateur secondaires en vertu de la contrainte d'interférence.

Le défi réside dans le fait de mesurer l'interférence au niveau du récepteur primaire causée par les transmissions d'utilisateurs secondaires.

#### **b) Gestion du spectre**

Capter les meilleures fréquences disponibles pour répondre aux besoins de communication des utilisateurs.

Les radios cognitives devraient décider de la meilleure bande de spectre pour répondre aux exigences de qualité de service sur toutes les bandes de fréquences disponibles, donc les fonctions de gestion du spectre sont nécessaires pour les radios cognitives. Ces fonctions de gestion peuvent être classées comme suit :

#### **Analyse du spectre**

Les résultats obtenus de la détection du spectre sont analysés pour estimer la qualité du spectre. Une des questions ici est de savoir comment mesurer la qualité du spectre qui peut être accédée par un utilisateur secondaire. Cette qualité peut être caractérisée par le rapport signal/bruit, la durée moyenne et la corrélation de la disponibilité des espaces blancs du spectre.

Les informations sur cette qualité de spectre disponible à un utilisateur par radio cognitive peuvent être imprécises et bruyantes. Des algorithmes d'apprentissage de l'intelligence artificielle sont des techniques qui peuvent être employées par les utilisateurs de la radio cognitive pour l'analyse du spectre.

**Décision sur le spectre** 

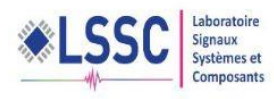

Un modèle de décision est nécessaire pour l'accès au spectre mais la complexité de ce modèle dépend des paramètres considérés lors de l'analyse du spectre.

Le modèle de décision devient plus complexe quand un utilisateur secondaire a des objectifs multiples. Par exemple, un utilisateur secondaire peut avoir l'intention de maximiser son rendement.

Tout en minimisant les perturbations causées à l'usager primaire. Les méthodes d'optimisation stochastique (le processus de décision de Markov) seront un outil intéressant pour modéliser et résoudre le problème d'accès au spectre dans un environnement radio cognitif.

#### **Coopération dans un environnement multi utilisateurs**

Lorsque plusieurs utilisateurs (à la fois primaires et secondaires) sont dans le système, leur préférence va influer sur la décision du spectre d'accès. Ces utilisateurs peuvent être coopératifs ou non coopératifs dans l'accès au spectre.

Dans un environnement non-coopératif, chaque utilisateur a son propre objectif, tandis que dans un environnement coopératif, tous les utilisateurs peuvent collaborer pour atteindre un seul objectif. Par exemple, plusieurs utilisateurs secondaires peuvent entrer en compétition les uns avec les autres pour accéder au spectre radio (par exemple, O1, O2, O3, O4 dans la figure 1.18) de sorte que leur débit individuel soit maximisé. Au cours de cette concurrence entre les utilisateurs secondaires, tous veillent à ce que l'interférence causée à l'utilisateur primaire est maintenue en dessous de la limite de température de brouillage correspondante. La théorie des jeux est l'outil le plus approprié pour obtenir la solution d'équilibre pour le problème du spectre dans un tel scénario.

Dans un environnement coopératif, les radios cognitives coopèrent les unes avec les autres pour prendre une décision pour accéder au spectre et de maximiser une fonction objectif commune en tenant compte des contraintes. Dans un tel scénario, un contrôleur central peut coordonner le spectre de gestion.

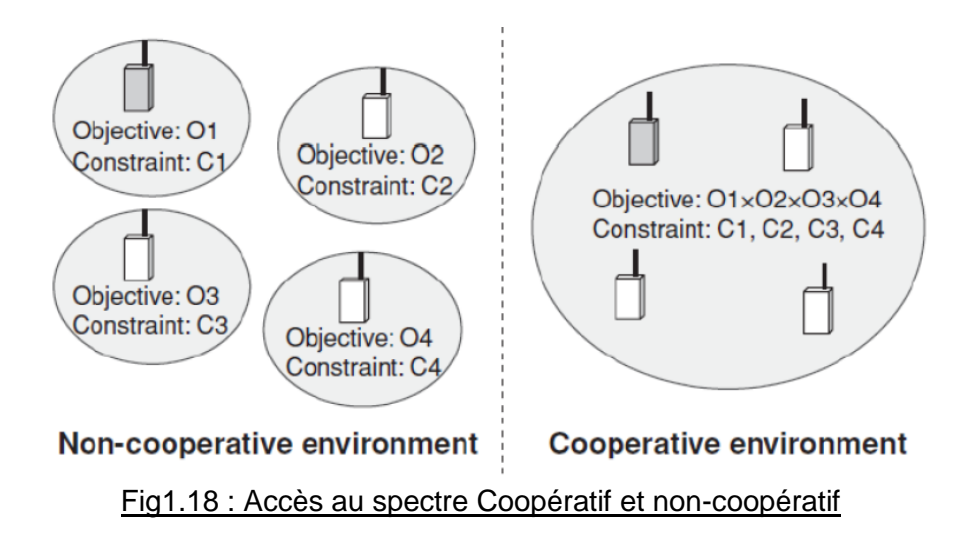

#### **Mise en œuvre distribuée du contrôle d'accès au spectre**

<span id="page-33-0"></span>Dans un environnement multi utilisateur distribué, pour un accès noncoopératif au spectre, chaque utilisateur peut parvenir à une décision optimale de façon indépendante en observant le comportement (historique / action) des autres utilisateurs du système. Par conséquent, un algorithme distribué est nécessaire pour un utilisateur secondaire pour prendre la décision sur l'accès au spectre de manière autonome.

## **c) Mobilité du spectre**

C'est le processus qui permet à l'utilisateur de la radio cognitive de changer sa fréquence de fonctionnement.

Les réseaux radio cognitifs essayent d'utiliser le spectre de manière dynamique en permettant à des terminaux radio de fonctionner dans la meilleure bande de fréquence disponible, de maintenir les exigences de communication transparentes au cours de la transition à une meilleure fréquence.

#### **Recherche des meilleures bandes de fréquence**

La radio cognitive doit garder une trace des bandes de fréquence disponibles de sorte que si nécessaire (par exemple, un utilisateur autorisé est détecté), il peut passer immédiatement à d'autres bandes de fréquences. Lors de la transmission par un utilisateur secondaire, l'état de la bande de fréquences doit être respecté.

#### **Auto-coexistence et synchronisation**

Quand un utilisateur secondaire effectue un transfert du spectre, deux questions doivent être prises en compte. Le canal cible ne doit pas être actuellement utilisé par un autre utilisateur secondaire (l'exigence d'auto-coexistence), et le récepteur de la liaison secondaire correspondant doit être informé de la non-intervention du spectre (la demande de synchronisation).

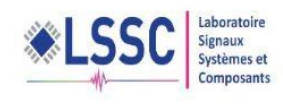

# <span id="page-35-0"></span>**CHAPITRE**

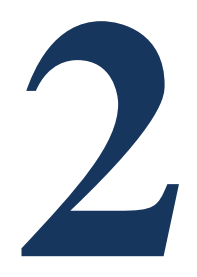

# DETECTEUR D'ENERGIE

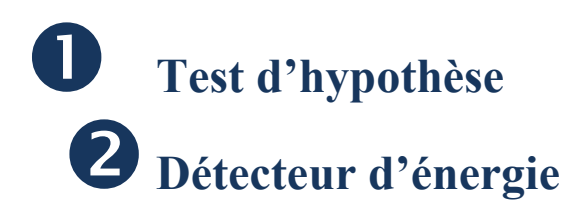

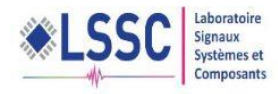

## 2.1 Test d'hypothèse

<span id="page-36-0"></span>Nous considérons qu'une bande de fréquence est libre lorsque le signal radio filtré sur cette bande est seulement composé du bruit. Dans le cas contraire, ce signal sera constitué d'un nombre inconnu mais non nul de signaux de télécommunication en plus du bruit. Ceci est un problème de détection binaire des signaux que l'on reformule comme un problème de test d'hypothèses. Deux hypothèses sont possibles  $H_0$  et  $H_1$ :

H0 : y(t)=b(t), H1 : y(t)=x(t)+b(t), (8)

En utilisant un temps discret l'équation précédent s'écrit :

H0: 
$$
y[k]=b[k]
$$
,  
H1:  $y[k]=x[k]+b[k]$ . (9)

Avec y(t) le signal reçu, x(t) le signal à l'émission qui peut être aléatoire, ou déterministe, mais totalement inconnu, et b(t) le bruit qui est supposé être blanc gaussien (sauf indication contraire) et de moyenne nulle avec une variance connue ou non. La détection est basée sur une certaine fonction qui est fonction des échantillons reçus et qui est ensuite comparée à un seuil. Si le seuil est dépassé, il est décidé que H1 est vraie, sinon on décide H0.

La résolution de ce problème largement abordé dans le passé, dépend du degré de connaissance que l'on dispose sur le bruit ou/et le signal. Si l'on considère un bruit stationnaire blanc gaussien et si l'on dispose d'une connaissance suffisante sur le signal, alors on peut envisager l'utilisation du filtrage adapté à la forme du signal attendu. Toutefois, ne connaissant rien du signal attendu, ce procédé n'est donc pas envisageable ici. Nous préférons avoir recours à un détecteur énergétique (radiomètre) qui a l'avantage de n'exiger aucune connaissance du signal à détecter tout en supposant connu la variance du bruit. Dans de telles conditions, les résultats obtenus sont satisfaisants. Toutefois, la qualité de détection se dégrade fortement avec la diminution de la précision sur l'estimation de la variance du bruit.

Dans ce chapitre, nous présentons dans un premier temps un ensemble de test d'hypothèse ensuite une explication de la méthode de détection d'énergie, ou bien le radiomètre.

La probabilité de fausse alarme P<sub>fa</sub> est la probabilité que H1 soit sélectionné, lorsque H0 est et activement vraie,

$$
Pfa = P(\Pi(y) > \xi | H0). \tag{10}
$$

Par exemple dans le domaine du radar une fausse alarme se produit quand on décide qu'il y a une cible alors qu'il n'y a rien.

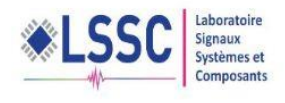

$$
Pd = P(\Pi(y) > \xi | H1). \tag{11}
$$

Selon la sensibilité de L'application, une fausse alarme peut avoir des conséquences graves ou non. On note la probabilité de non détection Pm (missing probability) la probabilité que H0 soit sélectionné lorsque H1 est vraie. La probabilité détection est donc Pd = 1-Pm qui est la probabilité que H1 soit sélection, quand elle est vraie. C'est-à-dire :

Ou P (y<sub>j</sub>|H<sub>j</sub>) est la densité de probabilité de y sous l'hypothèse H<sub>j</sub>; j  $\in \{0,1\}$ , et  $\xi$  est le seuil choisi.

Le Pf et Pd de cette statistique de test sont obtenues en appliquant analyse asymptotique et sont donnés pour :

$$
Pd = P(\Pi(y) > \xi | H1) = Q\left(\frac{\xi - \mu}{\sigma_{H1}}\right),\tag{12}
$$

et :

$$
Pfa = P(\Pi(y) > \xi | H0) = Q(\frac{\xi}{\sigma_{H0}}),
$$
\n(13)

avec σ<sub>H0</sub> σ<sub>H1</sub> sont les variances respectivement de bruit et de signal plus bruit (hypothèse H0 et H1) et Q est la fonction définie de la façon suivant :

$$
Q(\lambda) = \frac{1}{\sqrt{2H}} \int_{\lambda}^{\infty} e^{-\frac{x^2}{2}} dx
$$
 (14)

<span id="page-37-0"></span>Le meilleur système de détection est celui qui a la plus forte probabilité de détection sous la contrainte d'une fausse alarme donnée.

#### **2.1.1 Performance d'un détecteur et courbe de ROC**

Afin d'évaluer les performances d'un détecteur donné, dans des conditions données, il est souvent utile de tracer la courbe qui lie la probabilité de détection a la probabilité de fausse alarme. Cette courbe est appelée courbe de ROC (Receiver Operating Caracteristic).

Une caractéristique importante liée à ces courbes est qu'elles passent par le point d'origine et par le point (1 ; 1) indépendamment des performances du détecteur.

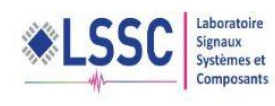

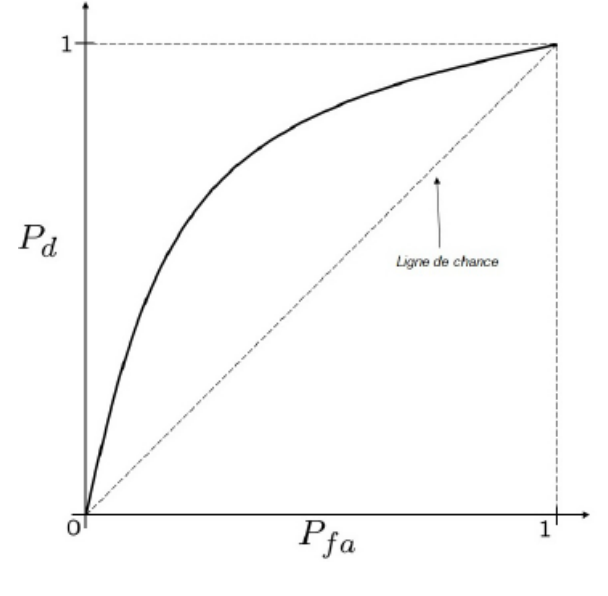

<span id="page-38-2"></span>Fig.2.1 - courbe ROC

 Si la courbe de ROC est en dessus de la première bissectrice alors on dit que le détecteur est efficace puisque en moyenne il fait plus de bonnes décisions que de mauvaises décisions (Pd > Pfa). Si la courbe de ROC est en dessous de la ligne de chance dans ce cas le détecteur est dit stupide puisque un simple tirage au sort donne de meilleures performances. À noter que la première bissectrice est appelée la ligne de chance puisqu'elle correspond au hasard pur (Pfa = Pd). Enfin pour comparer les performances de deux détecteurs pour une plage de fausse alarme donnée il suffit de voir lequel des détecteurs à une courbe de ROC supérieure sur cette plage. D'autres critères de comparaisons existent comme par exemple la comparaison de la surface entre la courbe de ROC et la ligne de chance.

## <span id="page-38-1"></span><span id="page-38-0"></span>2.2 Détecteur d'énergie

#### **2.1.1 Principe**

 Le détecteur de l'énergie est un dispositif de détection de spectre dédié à la RC. C'est une méthode simple et elle possède une complexité calculatoire.

Le détecteur classique d'énergie mesure l'énergie associée au signal reçu sur une durée de temps déterminée et la bande passante. La valeur mesurée est ensuite comparée à un seuil sélectionné de manière appropriée pour déterminer la présence ou l'absence du signal primaire [3].

Pour l'analyse théorique, deux modèles de détecteur d'énergie conventionnelle sont pris en compte dans les mises en œuvre dans le domaine temporel.

Détecteur d'énergie analogique (fig. 2.2) est constitué d'un préfiltre suivi d'un square Law dispositif et un intégrateur de temps fini. Le pré- filtre limite le bruit la bande passante et normalise la variance du bruit .La sortie de l'intégrateur est proportionnelle à l'énergie du signal reçu.

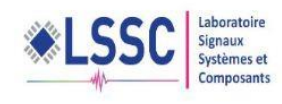

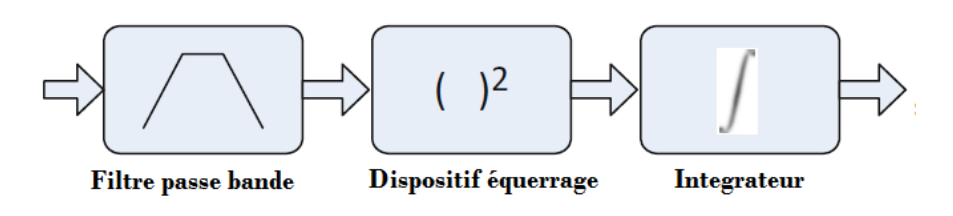

#### Fig. 2.2 - Détecteur d'énergie analogique

<span id="page-39-2"></span>• Détecteur d'énergie numérique (Fig. 2.3) est constitué d'un filtre passe-bas de pré- filtre limite le bruit et adjacente à bande passante des signaux, un convertisseur analogique- numérique (ADC) qui convertit les signaux continus à des échantillons de signaux numériques discrets et dispositif de droit carré suivi d'un intégrateur.

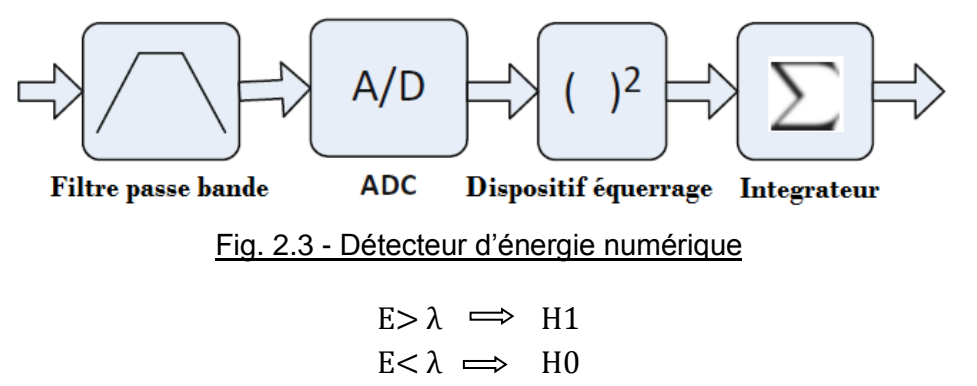

<span id="page-39-3"></span>Le calcule de seuil se base sur la formule de fausse alarme :

$$
P_f = Q(\frac{\xi}{\sigma_{H0}})
$$
\n(15)

$$
\xi = Q^{-1}(P_f) \cdot \sigma_{H0} \tag{16}
$$

#### **2.1.2 Avantages**

- <span id="page-39-0"></span>Aucune connaissance préalable du signal de l'utilisateur primaire nécessaire.
- <span id="page-39-1"></span>Computationnelle et de la complexité de mise en œuvre est faible.

#### **2.1.3 Inconvénients**

- Mauvaises performances dans des conditions de SNR faibles.
- Aucune distinction appropriée entre les utilisateurs primaires et le bruit.

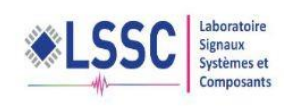

# <span id="page-40-0"></span>**CHAPITRE**

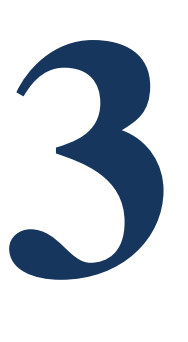

# DEMONSTRATEURS LOGICIEL ET MATERIEL DU DETECTEUR D'ENERGIE

**Interface de l'application sous MATLAB et sous LABVIEW Démonstrateur matériel USRP 2930 Réalisation des exemples sous l'USRP 2930**

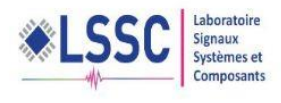

## <span id="page-41-1"></span><span id="page-41-0"></span>3.1 L'interface de l'application sous MATLAB et LABVIEW

## 3.1.1 **L'environnement logiciel MATLAB et LaBVIEW**

## **a) Logiciel MATLAB**

<span id="page-41-2"></span>MATLAB (« matrix laboratory ») est un langage de programmation de quatrième génération émulé par un environnement de développement du même nom ; il est utilisé à des fins de calcul numérique. Développé par la société The MathWorks MATLAB permet de manipuler des matrices, d'afficher des courbes et des données, de mettre en œuvre des algorithmes, de créer des interfaces utilisateurs, et peut s'interfacer avec d'autres langages comme le C, C++, Java, et Fortran. Les utilisateurs de MATLAB (environ un million en 2004) sont de milieux très différents comme l'ingénierie, les sciences et l'économie dans un contexte aussi bien industriel que pour la recherche. Matlab peut s'utiliser seul ou bien avec des toolbox (« boîte à outils »).

## **b) Logiciel LABVIEW**

<span id="page-41-3"></span>LabVIEW (contraction de Laboratory Virtual Instrument Engineering Workbench) est le cœur d'une plate-forme de conception de systèmes de mesure et de contrôle, basée sur un environnement de développement graphique de National Instruments.

Le langage graphique utilisé dans cette plate-forme est appelé « G ». Créé à l'origine

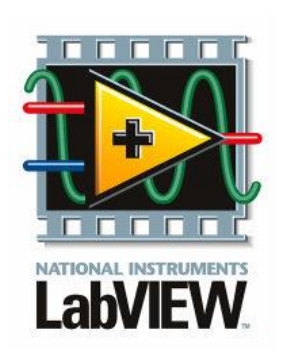

sur Apple Macintosh en 1986, LabVIEW est utilisé principalement pour la mesure par acquisition de données, pour le contrôle d'instruments et pour l'automatisme industriel. La plate-forme de développement s'exécute sous différents systèmes d'exploitation comme Microsoft Windows, Linux et Mac OS X. LabVIEW peut générer du code sur ces systèmes d'exploitation mais également sur des plates-formes temps réel, des systèmes embarqués ou des composants reprogrammables FPGA. La dernière version de LabVIEW est sortie en août 2015.

#### <span id="page-41-4"></span>Fig.3.1 - logo LABVIEW

Le diagramme de LabVIEW est lié à une interface utilisateur graphique nommée face-avant. Les programmes et sous-programmes sous forme d'icônes sont appelés des instruments virtuels (VI) et les fichiers source enregistrés sur disque ont l'extension de nom de fichier .VI. Chaque VI possède trois composants : un diagramme qui intègre le code graphique, une face-avant personnalisable par l'utilisateur et un panneau de connexions pour les icônes qui sert d'entrées/sorties pour les variables sous forme de fils. Une fois un VI écrit, il devient une icône pour un programme de plus haut niveau et intégré dans le nouveau diagramme. Il devient alors un sous-VI appelé donc un sous-programme. Chaque icône de sous-VI créé peut être personnalisée par un dessin représentant au plus près sa fonction.

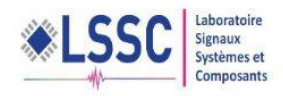

#### Rapport de stage

La face-avant est construite en utilisant des objets dénommés commandes et indicateurs. Les commandes sont des entrées qui servent à saisir des valeurs à l'écran et les indicateurs sont des sorties qui servent à afficher des variables ou des résultats de calculs. Tous les objets de la face-avant (commandes et indicateurs) apparaissent sur le diagramme afin de les relier aux fonctions. Le diagramme contient également des structures de contrôle (boucles, conditions, etc.) en plus des fonctions afin de d'effectuer des opérations identiques à un langage classique textuel. Tous les objets de commandes, indicateurs, fonctions, structures sont présents dans des palettes et menus attachés à la face-avant ou au diagramme. Une fois les fonctions sous forme d'icônes placées, elles deviennent des nœuds qui sont connectés par des fils d'entrées et de sorties. Par exemple, deux entrées pour une fonction d'addition et une sortie pour le résultat. Un instrument virtuel (VI) dans le diagramme peut être exécuté séparément même dans une arborescence de sous-VIs appartenant à un programme plus grand car chacun est indépendant et peut être testé de manière autonome.

La programmation graphique est prisée par les non-programmeurs afin de construire des programmes par simple glissé-déposé de fonctions représentant un équipement de mesure de laboratoire tel qu'il serait classiquement utilisé mais de manière virtuelle. LabVIEW est un environnement de développement par programmation qui intègre des exemples et de la documentation mais cet avantage de simplicité et d'intuitivité peut mettre en péril la qualité du programme généré par manque de rigueur et de règles simples de développement à suivre. Dans le cas d'algorithmes complexes, il est important que le programmeur possède quelques connaissances par exemple sur la syntaxe particulière et sur la gestion de la mémoire (qui est par défaut allouée de manière automatique). Des outils de génie logiciel sont mis à disposition dans l'environnement LabVIEW pour créer des applications de grande ampleur en équipe. Dans la version la plus avancée, le système de développement offre la possibilité de créer des fichiers exécutables ou des installeurs d'applications pour le déploiement sur d'autres machines.

#### **c) Différence entre Labview et MATLAB**

<span id="page-42-0"></span>LabVIEW et MATLAB ont été développés par deux sociétés américaines différentes. Le premier est développé par National Instruments et le second par MathWorks. LabVIEW. LabVIEW (Laboratoire Instrument Virtuel Ingénierie Workbench) est un environnement de programmation graphique basée sur graphique langage de programmation G. MATLAB (MATrix LABoratory) est le nom utilisé pour la programmation la langue et l'environnement de programmation spécialisés pour les calculs numériques.

Principalement MATLAB pour leurs simulations, notamment en raison de l'abondance des bibliothèques supplémentaires et Simulink add-on. Les bibliothèques contiennent des fonctions de niveau supérieur spécifiques d'un domaine particulier. Tel fonctions accélérer le développement d'applications avancées. Dès qu'un fonctionnel et intuitif l'interface utilisateur graphique ou d'une interaction avec le matériel (acquisition du signal et génération) est requis au lieu de MATLAB, LabVIEW est surtout utilisé. Certains utilisateurs plus expérimentés choisissent également une combinaison des deux outils, qui communiquent par l'intermédiaire de l'API ou les bibliothèques DLL. Les données

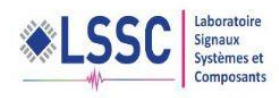

peuvent être exportées d'un seul et importé dans un autre programme pour un traitement ultérieur. Il y a aussi une possibilité de mettre en œuvre MATLAB code dans LabVIEW. La plupart des fonctions MATLAB peuvent être intégrés dans LabVIEW en utilisant Module MathScriptfunction (disponible avec »MathScript RT Module« add-on)

## 3.1.2 **Cahier de charge du démonstrateur logiciel**

<span id="page-43-0"></span>Le démonstrateur a les buts,

- générer un signal en utilisant l'OFDM comme modulation, choisir un système de communication à base de l'OFDM.
- ajoute un bruit additif sur le signal.
- calculer l'énergie de signal reçue, et le comparer pour décider sur présence/absence d'un signal.
- tracer le ROC (la probabilité de détection)
- tracer le Pd en fonction de SNR.

#### **a) Démonstrateur logiciel sous logiciel MATLAB**

<span id="page-43-1"></span>La figure ci-dessous présente la fenêtre d'utilisateur de l'application développer sous le logiciel MATLAB :

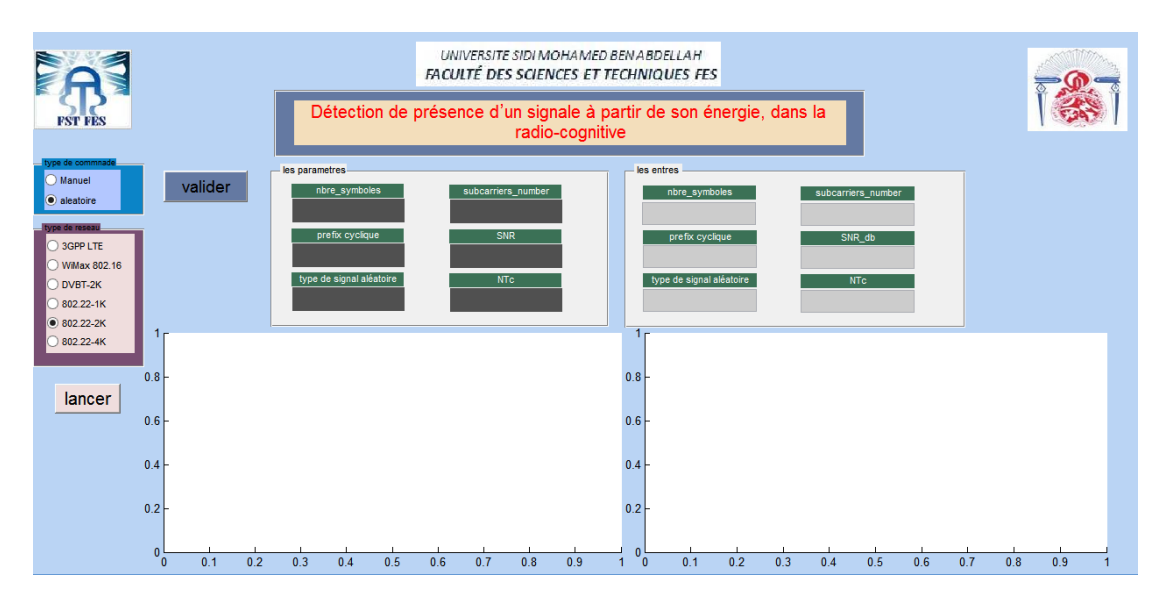

<span id="page-43-2"></span>Fig.3.2 - interface graphique du démonstrateur logiciel développé

Pour réaliser le cahier des charges proposé nous avons créé une interface qui possède un menu permettent de donner à l'utilisateur le choix entre deux commandes (Fig.3.3),

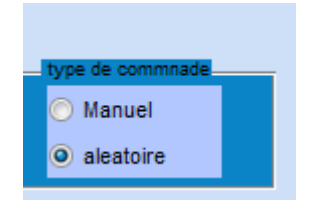

<span id="page-43-3"></span>Fig.3.3 - Menu de choix de type de commande

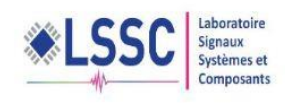

- commande aléatoire : l'utilisateur n'a aucune possibilité de modifier les paramètres d'entrer, ni le choix du standard de communication .Il peut seulement lancer le programme pour voir les résultats sur les deux graphes.
- commande Manuel : l'utilisateur a la possibilité de choisir entre les six standards de communication pour la transmission d'un signal généré aléatoirement, (Fig.3.4)

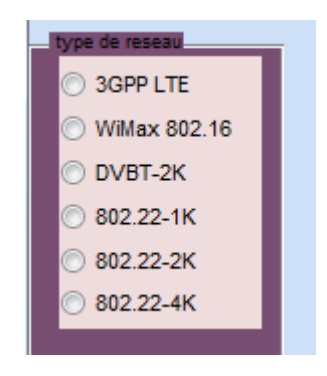

#### Fig. 3.4 **-** Le sous menu pour le choix du standard de communication

<span id="page-44-0"></span>L'utilisateur possède aussi la possibilité de saisir les valeurs d'entrée (Fig.3.5), ensuite il clique sur le bouton de validation (Fig3.6).

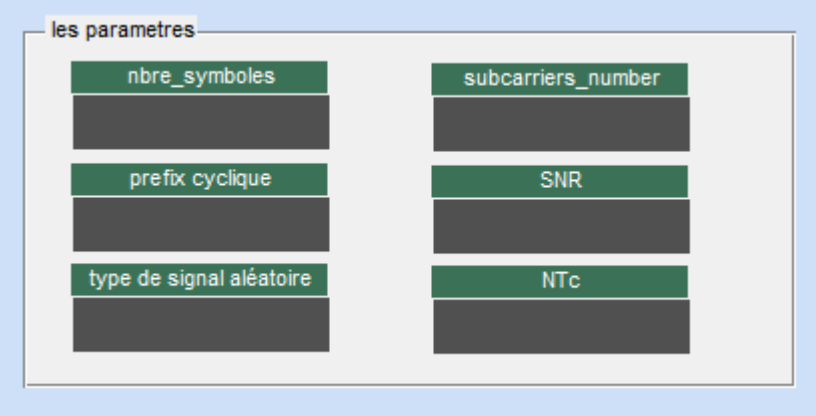

<span id="page-44-1"></span>Fig.3.5 – La fenêtre pour saisir les valeurs d'entrée

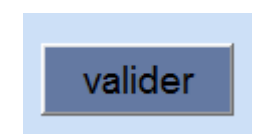

Fig.3.6 - Le boutant de validation

<span id="page-44-2"></span>Les valeurs qui sont demandées à saisir sont les paramètres essentiels pour la modulation OFDM :

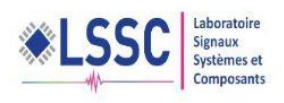

- le nombre de sous porteuse (subcarriers\_number) ;
- le nombre de préfix cyclique.
- le SNR.

Après avoir saisies les données l'utilisateur lance la simulation pour afficher les résultats, en appuyant sur le bouton illustré dans la figure 3.7

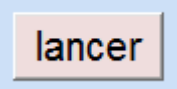

Fig.3.7 - Boutant de lancement la simulation

<span id="page-45-1"></span>**b) L'application sous le logiciel LABVIEW**

<span id="page-45-0"></span>La figure ci-dessous présente la fenêtre de l'application développer sous le logiciel LABVIEW :

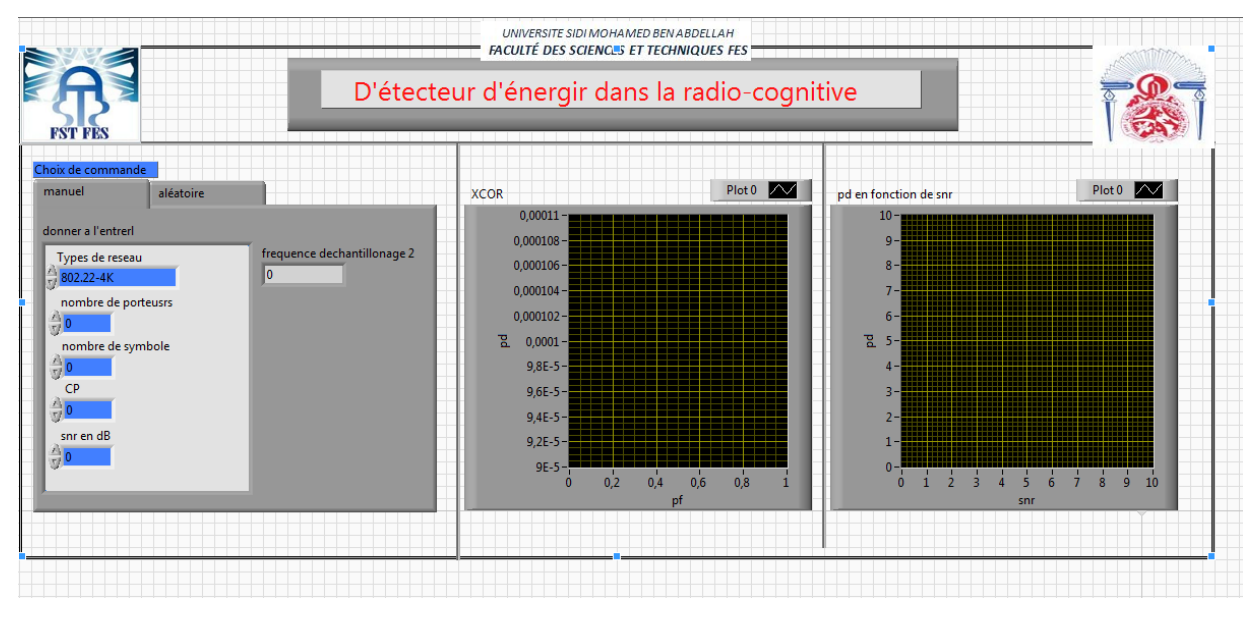

Fig.3.8 - Interface utilisateur de démonstrateur logiciel développé

<span id="page-45-2"></span>Pour réaliser le cahier des charges proposé, nous avons a créé une interface qui possède un menu pour donner à l'utilisateur le choix entre deux commandes (fig.3.9)

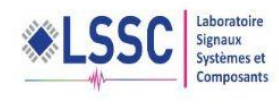

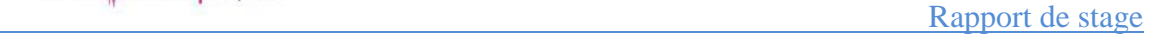

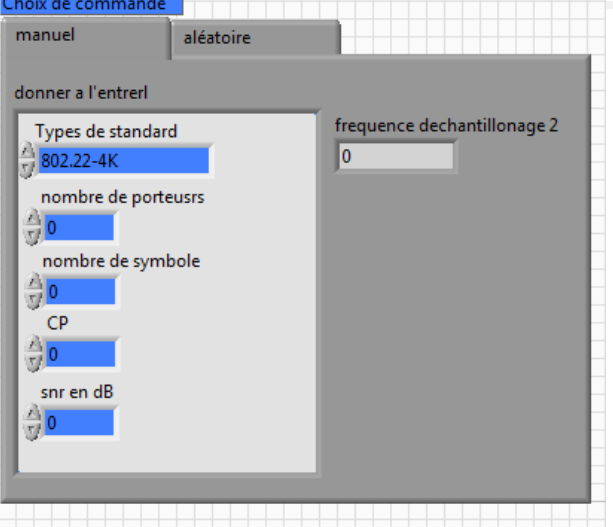

Fig.3.9 - Interface utilisateur de l'application

<span id="page-46-0"></span>De même que dans l'interface crée par MATLAB, l'utilisateur a deux choix, soit de générer un signal de transmission aléatoire en cliquent sur aléatoire dans le menu (Fig.3.9).Ou bien de générer un signal selon leur choix, par saisir les valeurs de SNR, nombre de porteuse, nombre de symboles, le nombre de préfix cyclique et le type de standard de communication.

Puis en lance la simulation.

Pour créer cette interface, on introduit le code MATLAB dans LABVIEW en utilisant l'outil MATH SCRIPT de LABVIEW (Fig.3.10)  $\mathbf{I}$ 

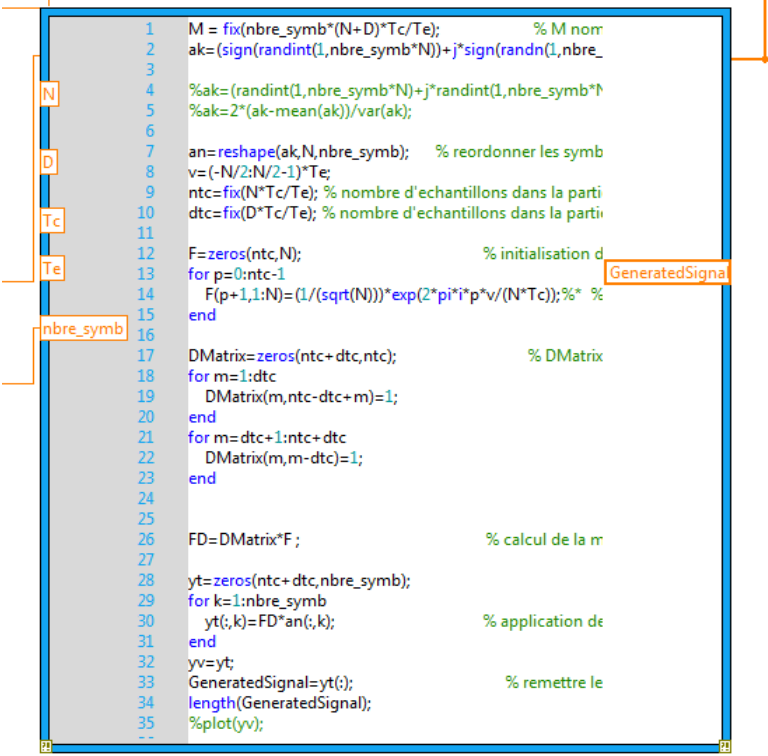

<span id="page-46-1"></span>Fig.3.10- Code de génération de signal MATLAB dans LABVIEW

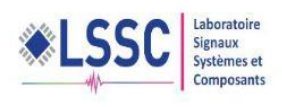

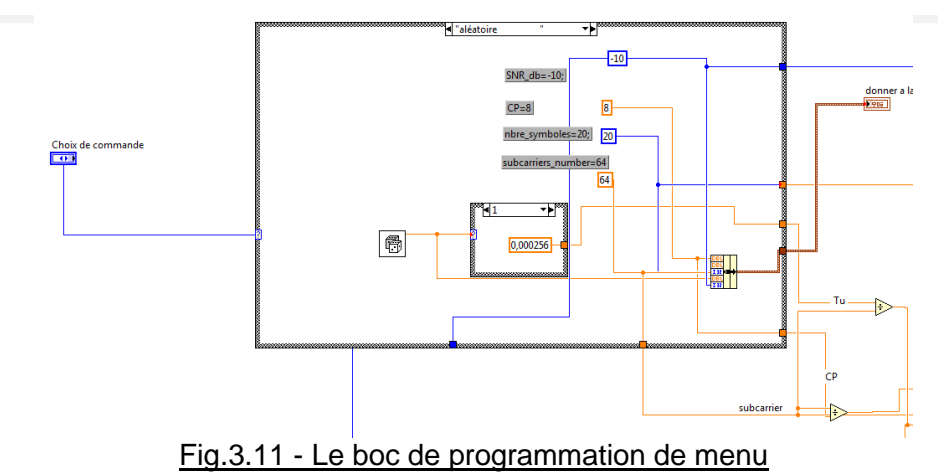

#### <span id="page-47-1"></span>**c) Simulation et discutions**

<span id="page-47-0"></span>Les simulations ont été effectuées en utilisant la version MATLAB R2013a. Pour étudier les performances du détecteur d'énergie d'un signal, en trace la courbe ROC (la courbe qui lie la probabilité de détection à la probabilité de fausse alarme). Car elle est largement utilisée dans la théorie de la détection du signal. Pour effectuer ce travail, nous ajoutons un bruit blanc gaussien additif (AWGN) à chaque signal transmis, que nous pouvons varier en agissant sur la valeur du SNR, On utilise l'interface de notre application en mode manuel et en saisir les valeurs suivant :

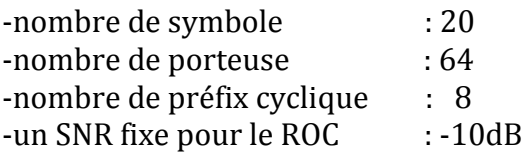

Nous traçons les courbe ROC des six différents standards de communication (3GPP LTE, WiMax 802.16, DVBT\_2K, 802.22\_1K, 802.22\_2K, 802.22\_4k), respectivement en Haut à gauche, en haut à droit, en milieu à gauche , en milieu a droit , en bas à gauche , en bas à droit.

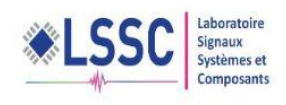

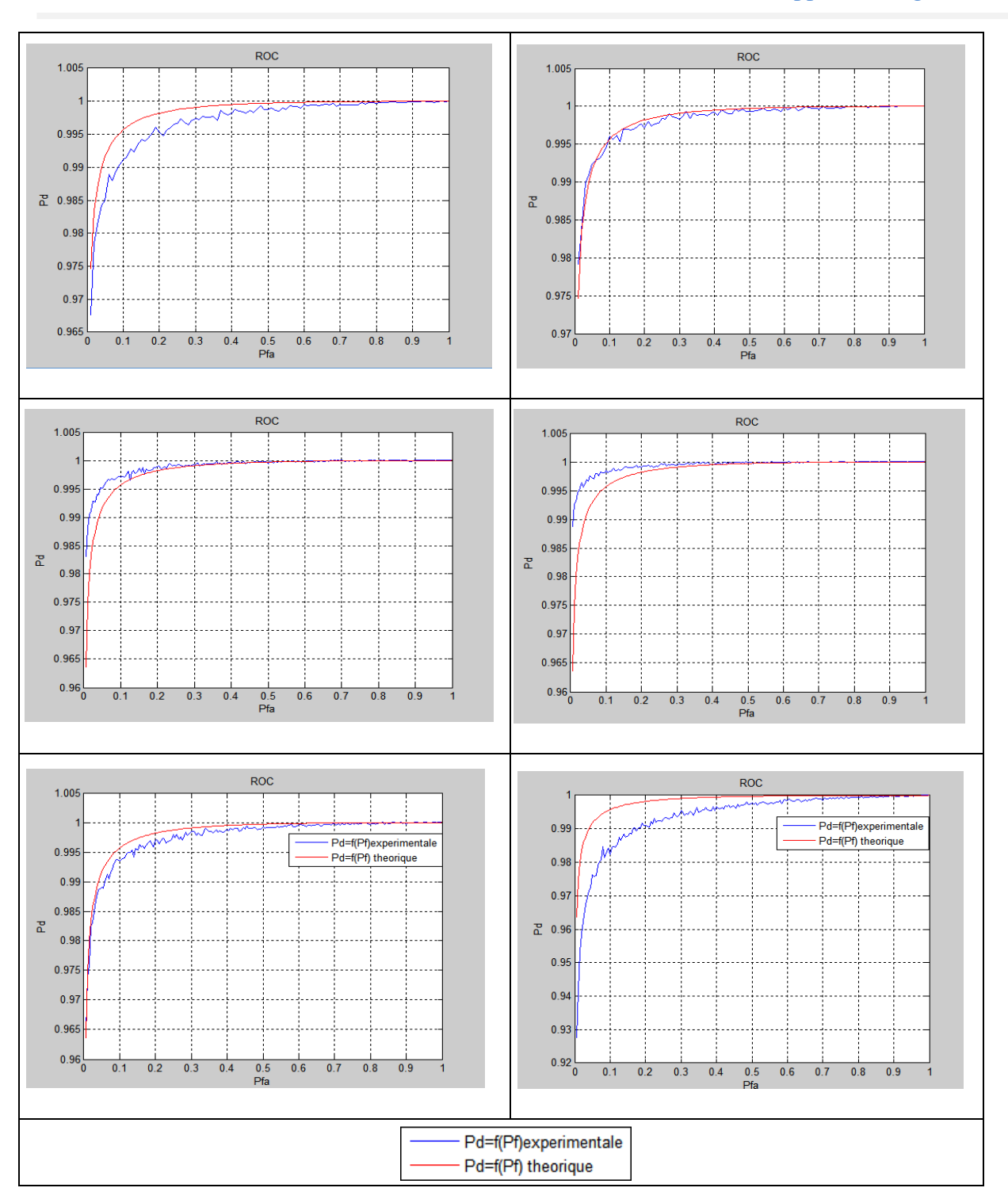

#### Tableau 3.1 : Les courbe ROC des différents standards

Pour chaque figure de Pd en fonction de Pfa, nous remarquons que les résultats pratiques (courbe bleu) accordent avec les résultats théoriques (courbe rouge).

Nous faisons maintenant varier la valeur de SNR et nous traçons au niveau des figures présenté au tableau 3.2, le Pd en fonction de SNR (3GPP LTE, WiMax 802.16, DVBT\_2K, 802.22\_1K, 802.22\_2K, 802.22\_4k), respectivement en Haut à gauche, en haut à droit, en milieu à gauche , en milieu a droit , en bas à gauche , en bas à droit.

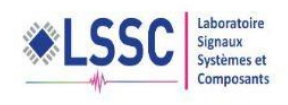

Rapport de stage

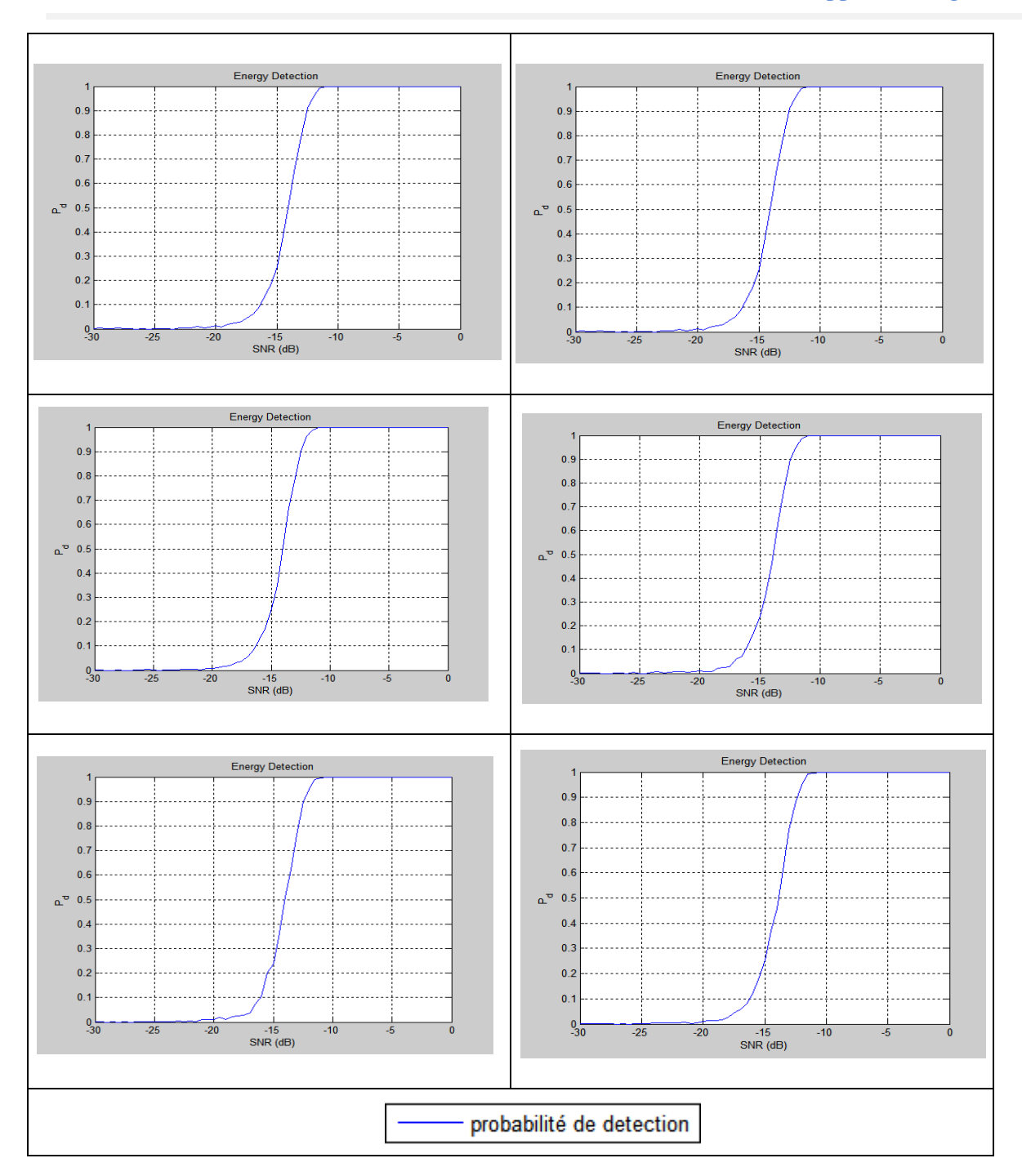

#### Tableau 3.2 : Les courbes de Pd en fonction de SNR pour les différents standards

Toutes les figures de Pd en fonction de SNR pour les différents types de standards de communication, montrent que les performances de la détection varient en fonction du SNR. Il montre également que, avec l'augmentation du SNR (de -30dB à 0dB) la détection a également augmenté et la probabilité de détection était presque zéro avant - 20dB. La probabilité de détection a augmenté après la -20dB et a augmenté de façon significative après -15dB et, enfin, nous obtenons probabilité de détection 1 lorsque SNR est -10dB

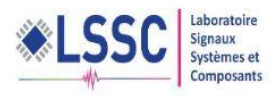

## <span id="page-50-1"></span><span id="page-50-0"></span>3.2 Présentation de la NI USRP 2930

## 3.2.1 **Présentation générale**

Le périphérique universel de radio de logiciel de Ni (USRP) sont les émetteursrécepteurs ordinateur-accueillis de RF utilisés pour le développement et l'exploration des radios définies par logiciel. Les émetteurs-récepteurs de Ni USRP peuvent transmettre et recevoir des signaux de radiofréquence dans plusieurs bandes et peuvent être employés pour des applications dans les communications éducation et recherche. Appareillé avec le logiciel de Ni LabVIEW, les émetteursrécepteurs de Ni USRP fournissent la solution abordable qui offre l'accès aux signaux réels pour permettre le développement interactif et une approche pratique à l'enseignement.

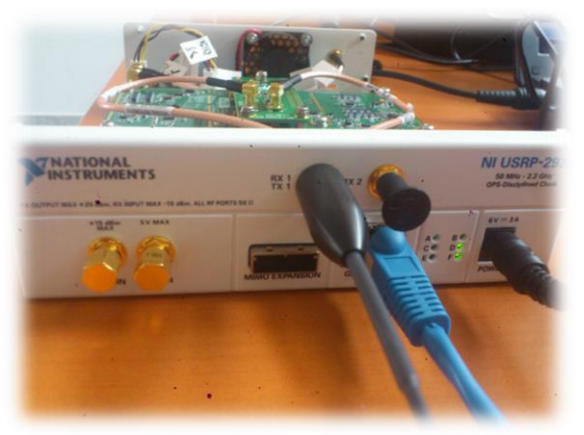

Fig.3.12 - Image de radio logiciel NI USRP 2930

<span id="page-50-2"></span>Le matériel d'USRP est une plate-forme RF abordable et facile à utiliser pour les applications de prototypage rapide telles que l'enregistrement et la lecture, la communication de la couche physique, la surveillance du spectre, et plus encore. Avec la capacité de transmettre et de recevoir des signaux RF à travers une large gamme de fréquences jusqu'à 20 MHz de bande passante en temps réel et branchez et d'appui prêt à l'emploi de MIMO, le NI USRP permet une large gamme de RF applications / de communication couvrant des normes communes telles que la diffusion la radio, la télévision numérique, GSM cellulaire, GPS, 802.11 (WiFi).

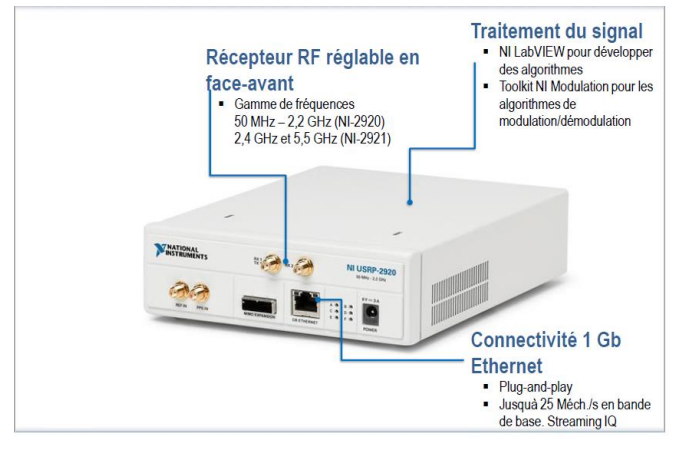

<span id="page-50-3"></span>Fig.3.13 -Présentation de l'équipement NI USRP

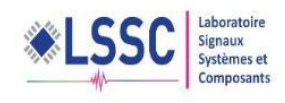

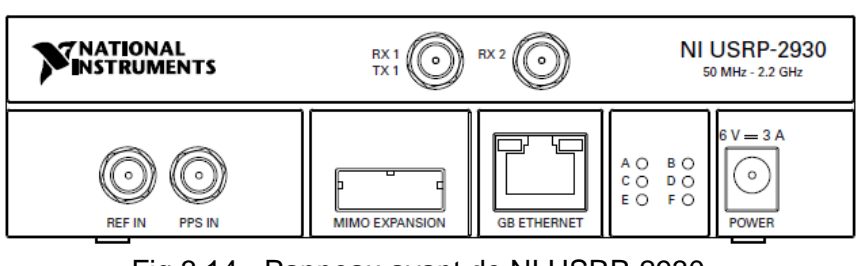

Fig.3.14 - Panneau avant de NI USRP-2930

<span id="page-51-1"></span>Le NI USRP 2930 contient six LEDs qui permettent de savoir l'état de fonctionnement de l'équipement :

- A : Indique l'état de transmission du module
- B : Indique l'état de la liaison physique de câble MIMO (Multiple-Input Multiple-Output)
- C : Indique l'état de réception du module
- D : Indique l'état du firmware du module
- E : Indique l'état de verrouillage de référence de la LO (Local Oscillator) sur le module
- F : Indique l'état d'alimentation du module

Pour la transmission et la réception des signaux, le NI USRP a trois bornes, les deux premières qui trouvent au panneau d'avant : une entrée RX 1 et sortie TX 1 du signal RF, et l'autre est une entrée RX 2 du signal RF. La troisième borne se trouve au panneau d'arrière d'équipement [4].

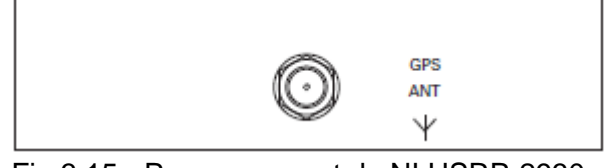

Fig.3.15 - Panneau avant de NI USRP-2930

<span id="page-51-2"></span>La borne de GPS, améliore la précision de l'horloge et permet la synchronisation globale de l'appareil et la position.

En plus cet équipement à un port d'interface MIMO relie deux dispositifs USRP à l'aide d'un câble compatible MIMO (utilisable dans les cas d'une transmission et réception entre plusieurs équipements NI USRP 2930).

Un port Gigabit Ethernet accepte un connecteur et Gigabit Ethernet câble RJ-45 compatible, ce port qui donne la possibilité de faire la liaison entre l'équipement (partie hardware) et le logiciel LABVIEW (partie software).

<span id="page-51-0"></span>Il faut faire une remarque, que cet équipement n'a pas une boutant d'alimentation, seulement une entrée accepte un connecteur d'alimentation CC externe 6 V ,3A.

#### **a) La partie software de NI USRP**

Le matériel de Ni USRP et le logiciel de LabVIEW offrent la flexibilité, la fonctionnalité, et l'accessibilité de fournir une plate-forme par radio de prototypage logiciel-définie par idéal pour les laboratoires éducatifs et la recherche de communications de couche physique

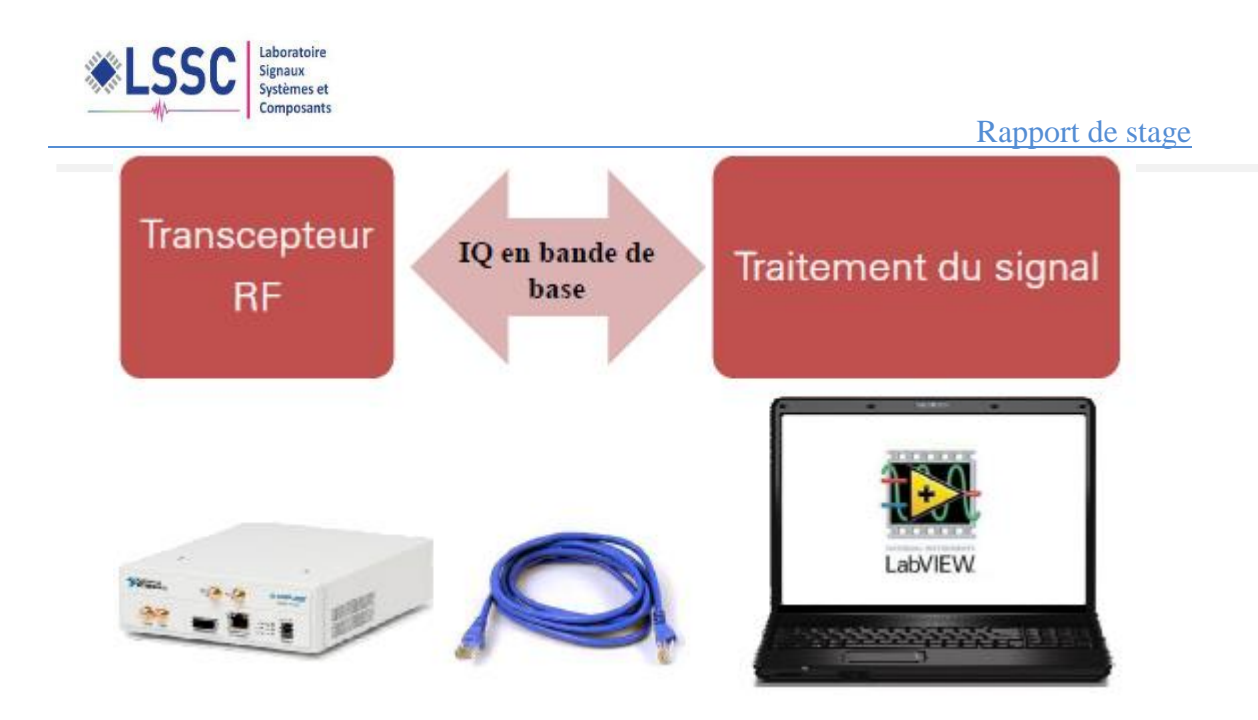

#### Fig.3.16 - Interfaces matérielles NI USRP avec le logiciel LabVIEW

<span id="page-52-1"></span><span id="page-52-0"></span>LabVIEW, fonction sur un ordinateur serveur Ethernet relié par cable gigabit, fournit le moteur de traitement des signaux pour la modulation et la démodulation des signaux coulant à et du matériel de Ni USRP. Les boîtes à outils prolongent les blocs fonctionnels d'offre de logiciel de LabVIEW pour beaucoup de techniques communes de modulation et d'algorithmes analogues et numériques de traitement des signaux optimisés pour les signaux radios réels. .

#### **b) La partie hardware de NI USRP**

Suite à une architecture commune de radio définie par logiciel, le matériel de Ni USRP met en application un embout avant analogue de conversion directe avec les convertisseurs analogique-numérique ultra-rapides (CDA) et les convertisseurs numériques-analogique (DACs) comportant une fixe-personnalité FPGA pour le downconversion numérique (DDC) et des étapes numériques de l'upconversion (DUC). La chaîne de récepteur commence par un embout avant analogue extrêmement sensible capable de recevoir les signaux très petits et de les digitaliser utilisant le downconversion direct aux signaux en phase de bande de base de (i) et de quadrature (q). Downconversion est suivi de conversion analogique-numérique ultra-rapide et d'un DDC qui réduit le taux d'échantillonnage et packetizes I et Q pour la transmission à un ordinateur serveur utilisant l'Ethernet de gigabit pour une transformation plus ultérieure. La chaîne d'émetteur commence par l'ordinateur serveur où I et Q sont produits et transférés sur le câble Ethernet au matériel de Ni USRP. Un DUC prépare les signaux pour le DAC après quoi le mélange d'I-Q se produit directement à l'upconvert les signaux pour produire un signal de fréquence de rf, qui est alors amplifié et transmis.

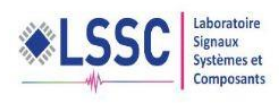

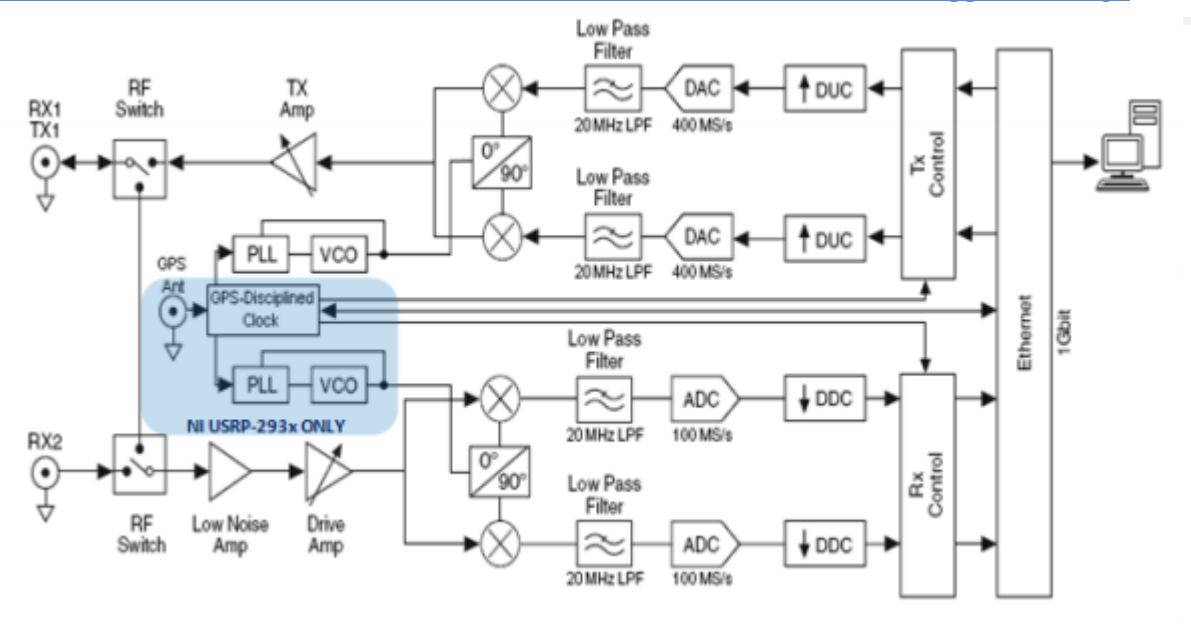

Fig.3.17 - Schéma interne de NI USRP 2930

#### **c) LabVIEW logiciel et le pilote NI- USRP**

<span id="page-53-1"></span><span id="page-53-0"></span>Le système de développement LabVIEW fournit un moyen idéal pour l'interface avec le matériel NI USRP pour le développement et l'exploration des algorithmes de communication de ce processus signaux reçus et de synthétiser des signaux pour la transmission. Le pilote logiciel NI- USRP fournit des fonctions (LabVIEW VIs) pour la configuration matérielle / logicielle avec des outils pour ouverture / fermeture sessions et effectuer des opérations de lecture / écriture.

**Les huit plus utilisés Fonctions NI- USRP**

Pour recevoir et transmettre des signaux à partir de l'USRP, il excite dix fonctionne sur le logiciel LABVIEW qui sont les plus utilisées, Ils ont été regroupés dans des catégories par leur fonctionnalité transmission /réception (figure 3.18). Ces catégories sont incluses dans la plupart des programmes d'acquisition de données et sont des modèles de programmation importants à considérer lors de la création d'un nouvel instrument virtuel LabVIEW.nous allons détaillons les huit fonctions nécessaire pour réaliser des manipulations avec l'USRP.

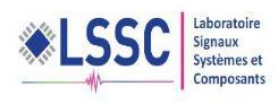

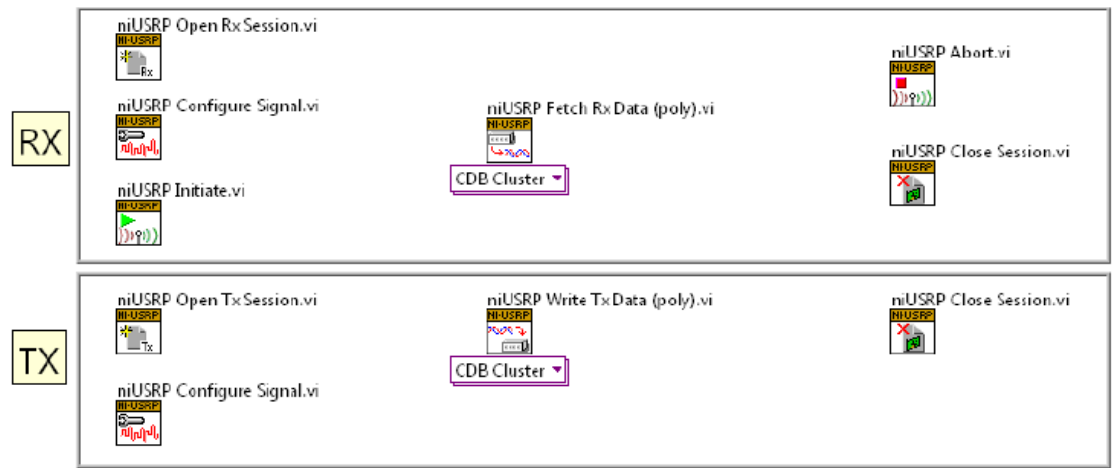

#### Fig.3.18 – les fonctionnes les plus utilisé dans l'USRP.

<span id="page-54-0"></span>Ouvrir la USRP Rx Session VI : est la première fonction qui est utilisé pour créer une session avec le logiciel USRP, pour recevoir un signal RF. Une session est nécessaire pour envoyer des données de configuration et de récupérer des données de QI de la USRP.

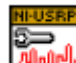

L'USRP Configurer Signal VI : peut être utilisé avec une réception (Rx) ou une émission (Tx) session. Il fixe le taux de QI, fréquence porteuse, le gain et l'antenne active. Pour les configurations d'USRP multiples, la liste des canaux spécifie un USRP spécifique. Tous les taux de QI, les fréquences et les gains ne sont pas valides.

Le USRP Initier VI : commence la session recevoir et informer l'USRP que toute la configuration est terminée et que le USRP devrait commencer à capturer des données de QI (échantillons).

Ouvrir l'USRP Tx Session VI : est la première fonction qui est utilisé pour créer une connexion à l'USRP pour transmettre un signal RF. Une session est nécessaire pour envoyer des données de configuration et envoyer des données de QI à l'USRP.

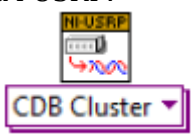

Le USRP Fetch Rx données VI ; permet de récupérer les données de QI d'un USRP. Ces données peuvent ensuite être représentées graphiquement dans le domaine temporel, ou traitée numériquement pour l'analyse.

Ce VI est polymorphique, ce qui signifie qu'il existe plusieurs versions (instances) du VI disponible selon le choix du type de données que nous souhaitons travailler avec.

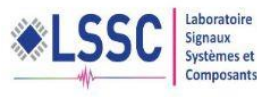

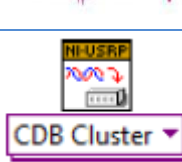

L'USRP Ecrire Tx données VI : permet d'envoyer des données de QI à l'USRP de sorte qu'il peut transmettre ces données à la fréquence porteuse spécifiée par le USRP Configurer Signal VI. Ce VI est aussi polymorphique, les options instance qui sont donné par cette fonction sont présentées au tableau 3.3.

| polymorphes type                               | Description                                                                                                    |
|------------------------------------------------|----------------------------------------------------------------------------------------------------|
| <b>Complex Double Cluster</b><br>CDB Cluster ▼ | Récupère un groupe de complexes,<br>des données en double précision en<br>virgule flottante à partir du canal<br>spécifié                |
| Complex Double Waveform Data<br>CDB WDT        | Récupère, des données complexes à<br>virgule flottante double précision<br>dans un type de canal spécifié de<br>données de forme d'onde. |
| <b>Complex Double</b>                          | Récupère complexes, des données<br>double précision en virgule flottante<br>à partir du canal spécifié.                                  |
| 16-bit Integer                                 | Récupère, 16 bits signé des données<br>complexes entiers du canal spécifié.                                                              |
| 2D Array Complex Double<br>2D CDB              | complexes, double<br>Récupère<br>précision des données en virgule<br>flottante à partir de plusieurs<br>canaux.                          |
| 2D Array 16-bit Integer                        | Récupère, 16 bits signé des données<br>complexes entiers de multiples<br>canaux                                                          |

Tableau 3.3- Les types des données en lecture et écriture de l'USRP

 $(1112)$ 

Le niUSRP Abort VI : donner l'ordre à l'USRP d'arrêter une acquisition en

cours.

La niUSRP Fermer Session VI ferme la session en cours Rx ou Tx et libère la mémoire utilisée par cette session.

## **Exemples de programmation sous labview pour la transmission et réception des données**

L'exemple de programmation graphique sous le logiciel LABVIEW figure 3.19, peut être utilisé comme un point de départ d'un simple émetteur qui transmet des

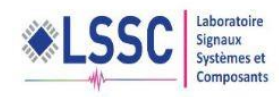

données. nous pouvons changer la fréquence de la porteuse à fenêtre utilisateur sans fermeture et la réouverture des sessions Rx ( qui prend du temps supplémentaire ) . Pour les sessions Tx finis, un indicateur booléen appelé Fin des données est définie sur 'true' pour laisser le USRP éteindre l'émetteur après le dernier échantillon a été transmis.

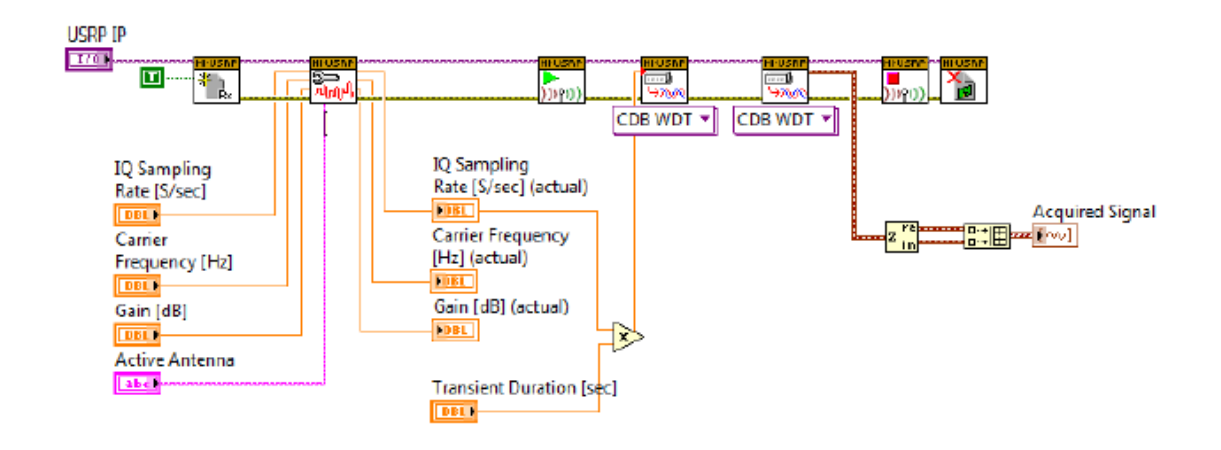

#### <span id="page-56-2"></span>Fig.3.19 - Exemple d'un code du diagramme pour un transmetteur des données.

La figure 3.20 présente un code du diagramme pour un exemple d'une application de réception d'un signal sous l'USRP, on peut remarquer qu'on a introduit la boucle while, puisque on suppose qu'on a une acquisition continué des données, (par exemple l'utilisation de ce bloc pour l'acquisition d'une chine radio)

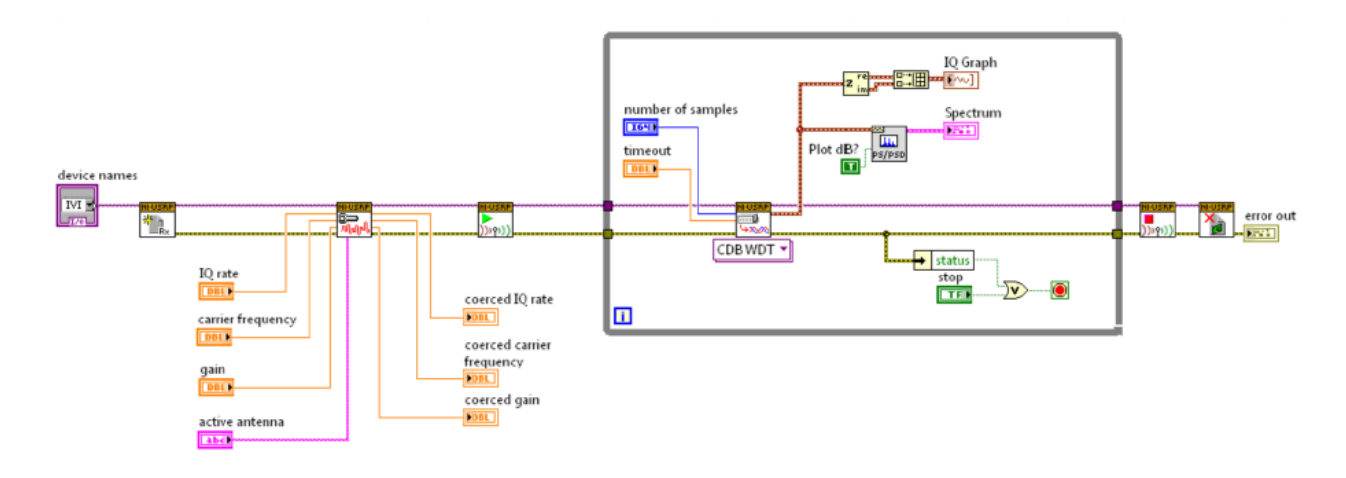

Fig.3.20 - IQ exemple du récepteur avec des blocs USRP.

## <span id="page-56-3"></span><span id="page-56-1"></span><span id="page-56-0"></span>3.3 Réalisation des applications sous le NI USRP 2930

## 3.3.1 **Pour quoi l'utilisation de la logiciel LABVIEW ?**

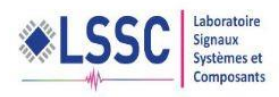

Il est bien clair d'après la présentation de l'équipement NI USRP 2930 que l'utilisation du logiciel LABVIEW est une nécessité qu'un choix, pour le simple raison que logiciel LABVIEW offre la flexibilité, la fonctionnalité et l'accessibilité pour offrir une radio définie par logiciel.

## <span id="page-57-0"></span>3.3.2 **Première exemple sur NI USRP et début de problème**

Le premier exemple que nous avons fait, concerne la réception d'une chaine radio.

Pour cela on a utilisé la programmation graphique sur LABVIEW pour réaliser le récepteur radio.

La figure (Fig.3.21) montre la fenêtre du panneau avant, (l'interface utilisateur), pour configurer les paramètres de réception : la fréquence de la chaine souhaitée, le nombre d'échantillons, l'antenne de réception (Rx1 ou bien Rx2)…

La figure (Fig.3 .22) présente le panneau d'arrière (fenêtre de programmation)

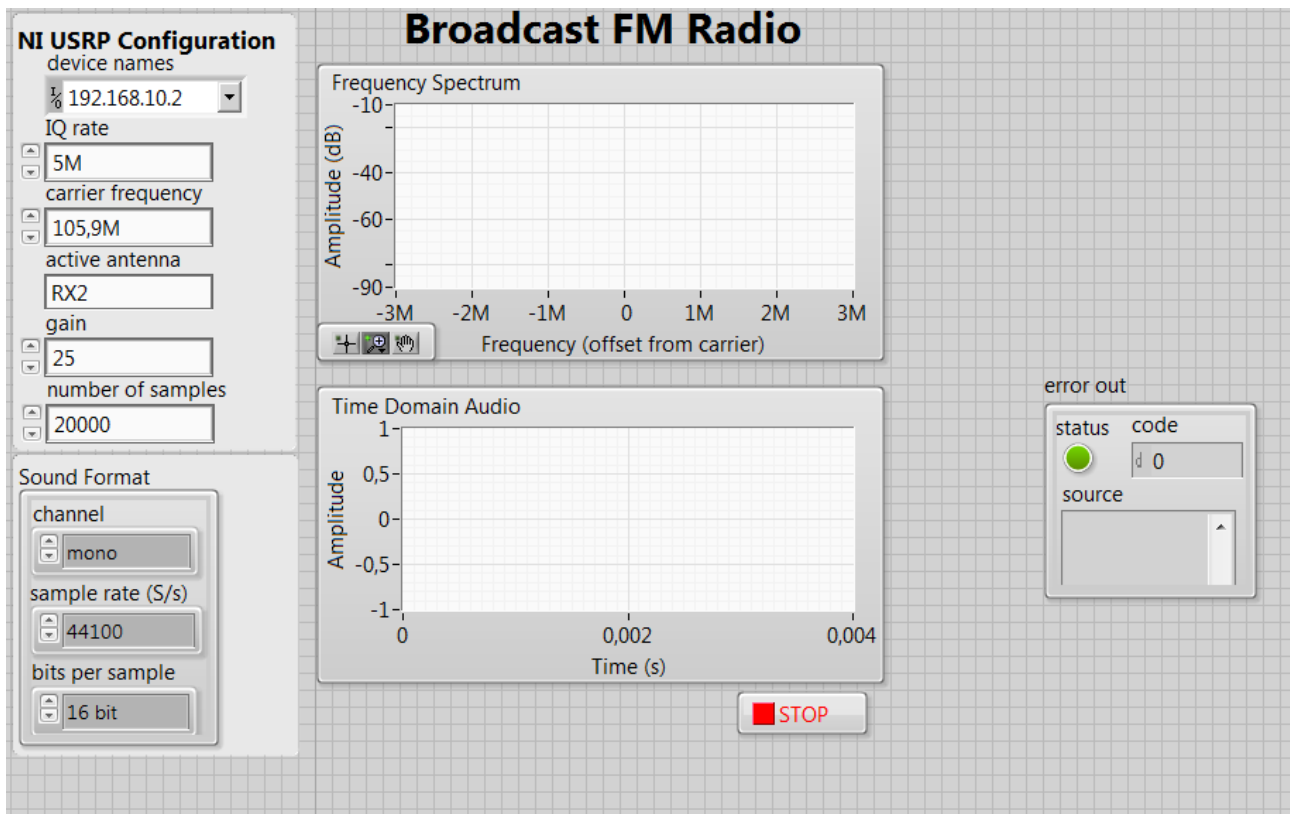

<span id="page-57-1"></span>Fig.3.21 **-** Panneau d'avant pour un radio FM réception

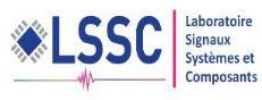

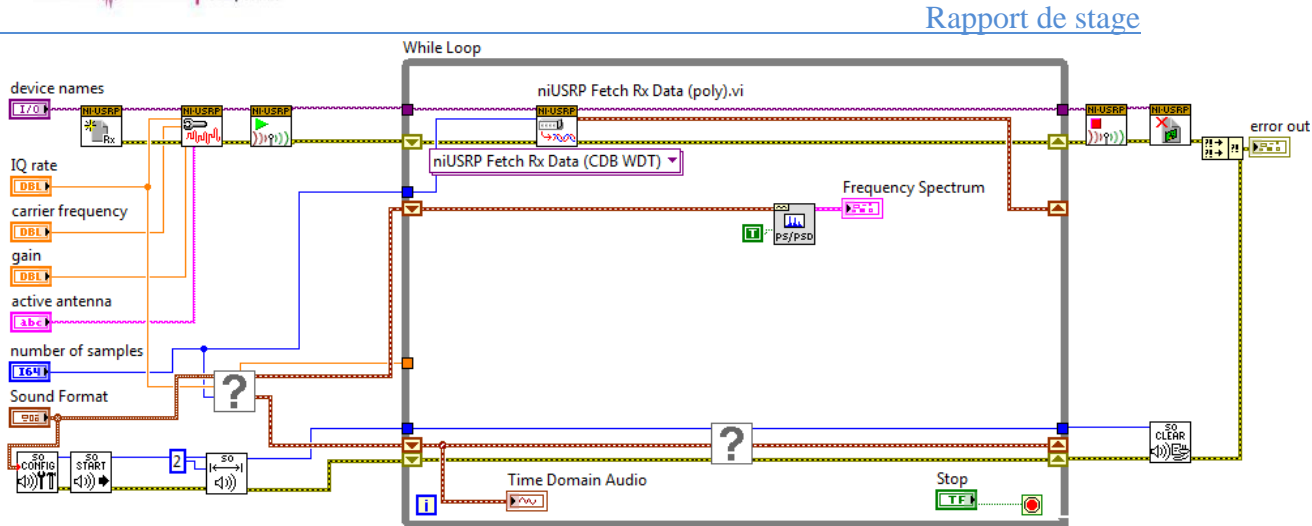

Fig.3.22 **-** Panneau d'arrière pour la programmation

<span id="page-58-0"></span>Le panneau d'avant contient les éléments suivants :

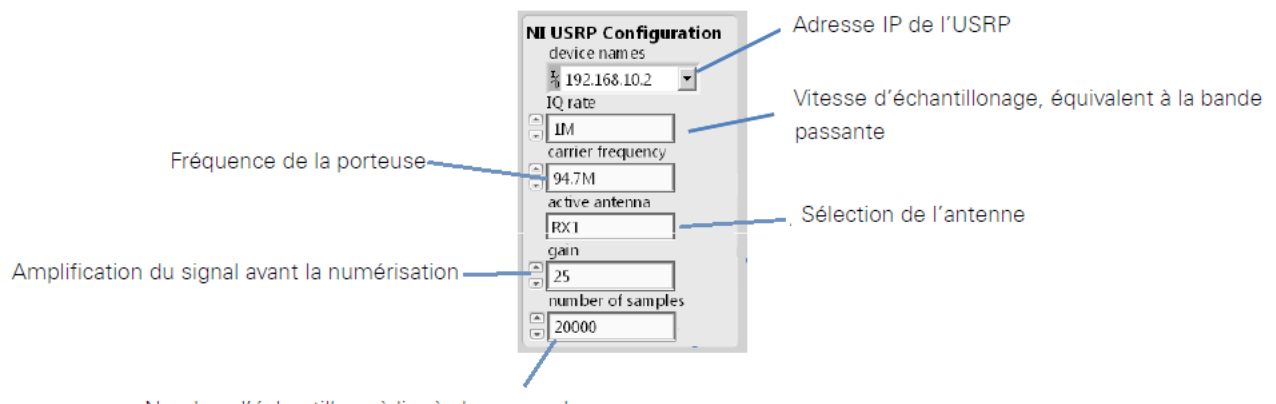

Nombre d'échantillons à lire à chaque cycle

#### Fig.3.23 **-** La configuration de panneau d'avant

<span id="page-58-2"></span><span id="page-58-1"></span>Un panneau d'erreur qui donne une description sur l'erreur, dans le cas où une erreur est déclenchée (la LED status s'allume en colleur rouge).

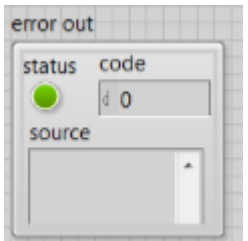

Fig.3.24 - Panneau d'erreur

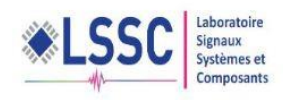

Toutes les simulations sont faites après l'installation des drivers, et la configuration des adresses IP pour établir la liaison entre l'équipement et l'ordinateur par le câble internet 1Gb.

Après la préparation du côté software, et après l'alimentation de l'équipement. On lance la simulation.

Et là, on a commencé à trouver des difficultés en acquisition du signal, et à chaque fois que nous essayerons de lancer la simulation, un message d'erreur apparent au figure 3.25.

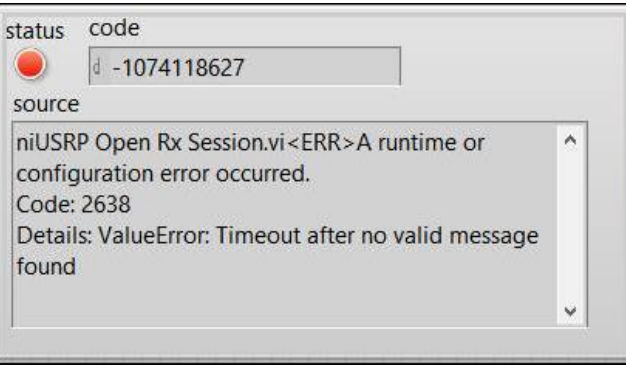

Fig.3.25 - Message d'erreur

<span id="page-59-0"></span>Dans un premier temps on a pensé que le problème est lié au codage graphique, ce qui est à nous conduit à simuler un autre exemple pour la transmission et réception des données, avec l'utilisation des deux bornes de l'NI USRP 2930, l'un pour la transmission TX1 et l'autre pour la réception RX2, la connexion s'établit par un câble SMA et un atténuateur de 30db.

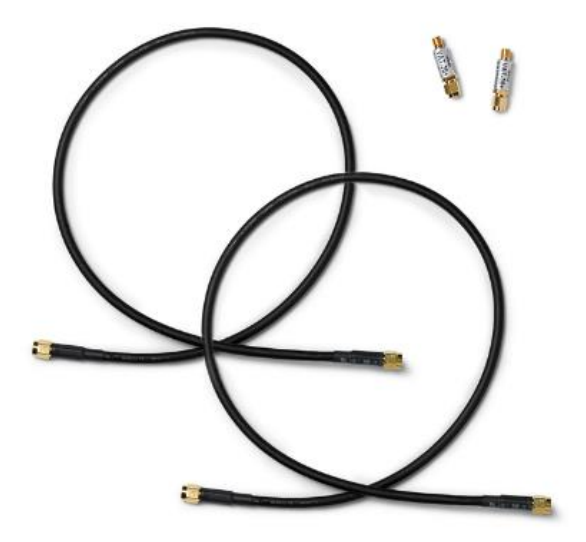

Fig.3.26 - image de Câble SMA avec atténuateur

<span id="page-59-1"></span>Le panneau (Fig.3.27), pour l'exemple de la transmission et réception d'un texte, contient des sous fenêtres pour la configuration des différents paramètres :

 Choix de types de modulation, les paramètres de réception, et un graphe de constellation.

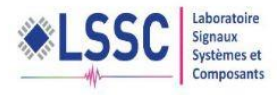

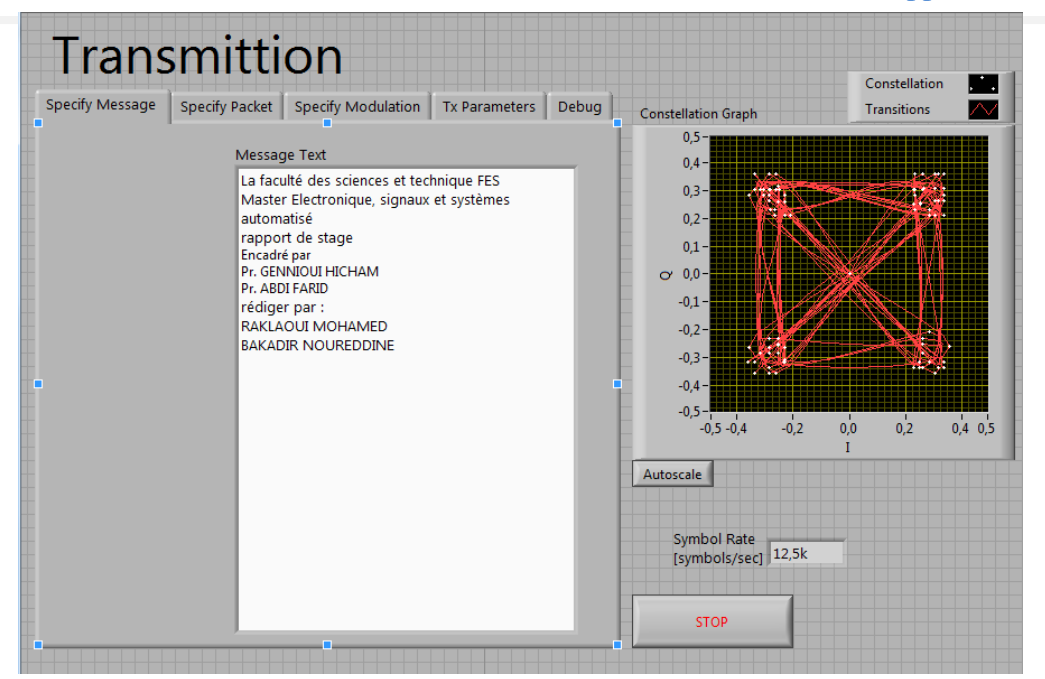

Fig.3.27 - Interface utilisateur pour la transmission d'un texte

<span id="page-60-0"></span>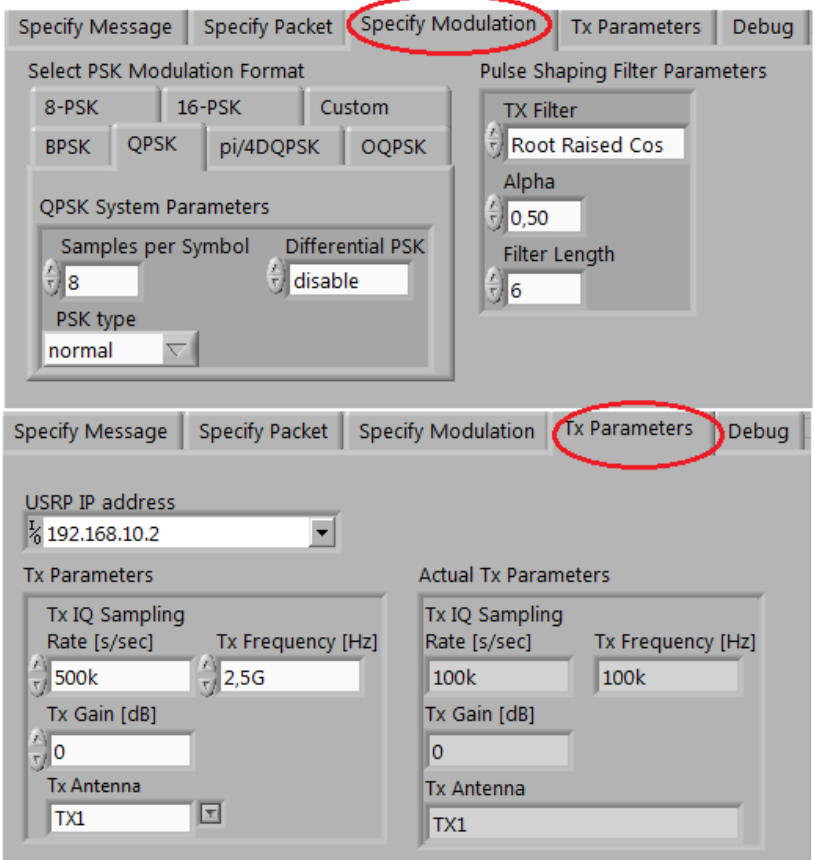

<span id="page-60-1"></span>Fig.3.28 –Les sous fenêtres de l'interface de l'utilisateur

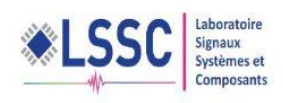

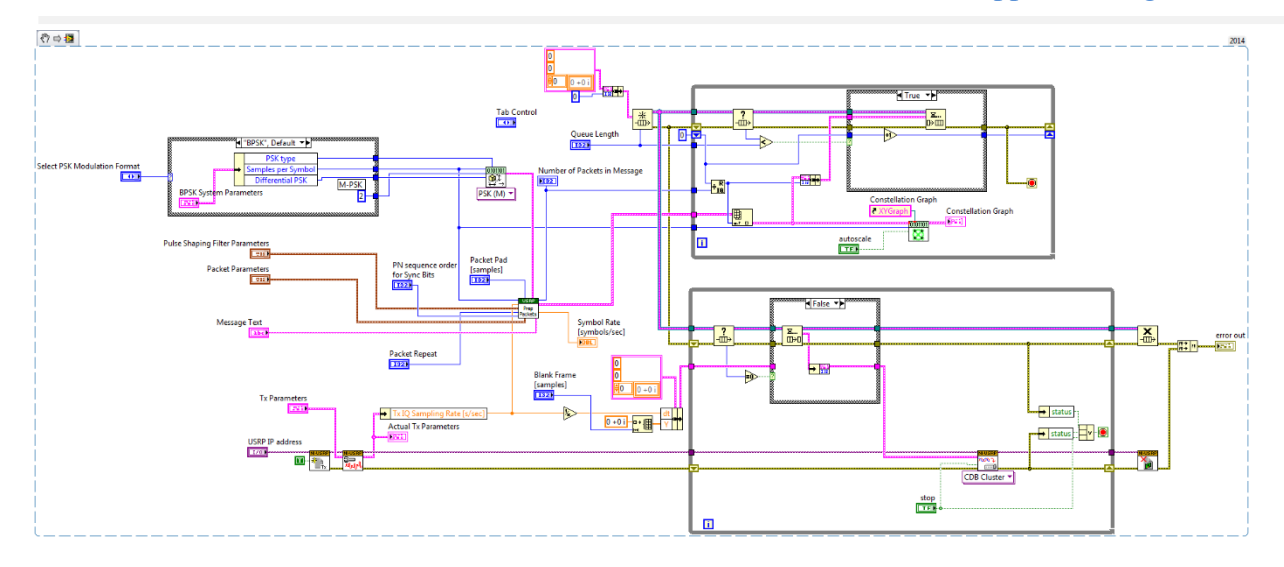

#### Fig.3.29 **-** Panneau des blocs de codage

<span id="page-61-0"></span> Et pour la réception on a utilisé le bloc de codage illustré dans la figure (Fig.3.30) qui va créer automatiquement sur l'interface utilisateur, le bloc de commande illustré dans la figure (Fig.3.31).

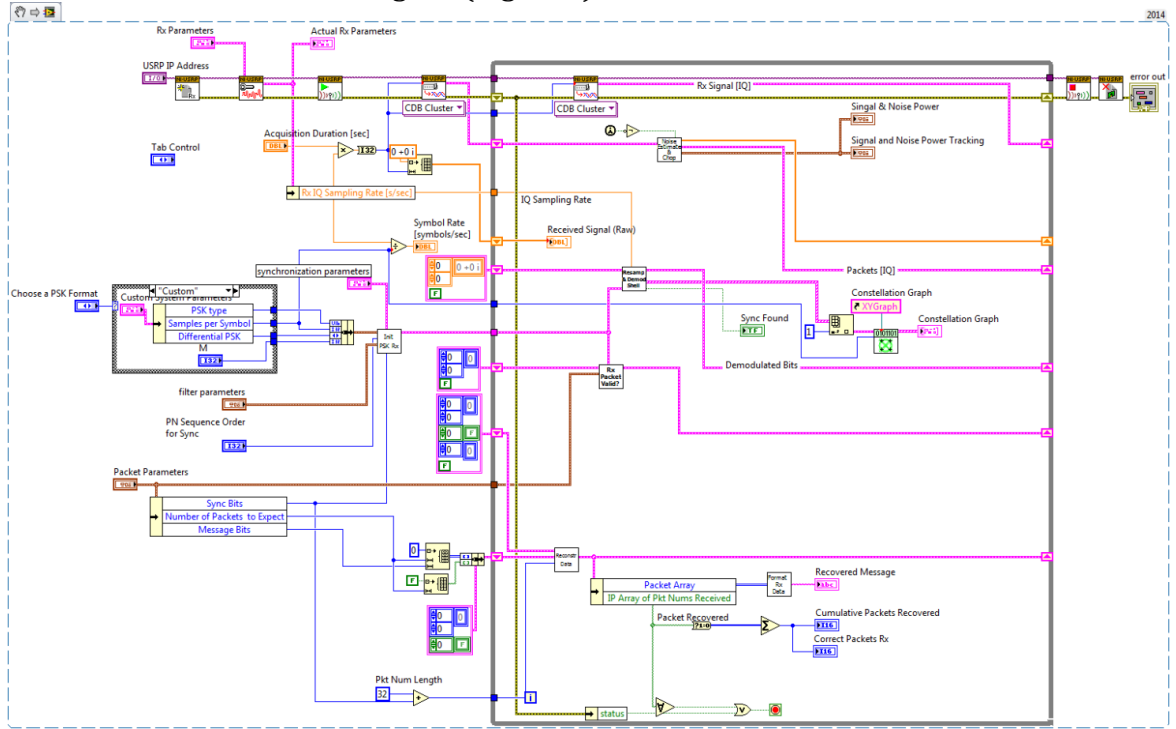

<span id="page-61-1"></span>Fig.3.30 **-** Le panneau d'arrière pour l'acquisition des données

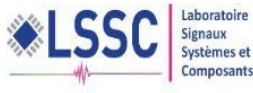

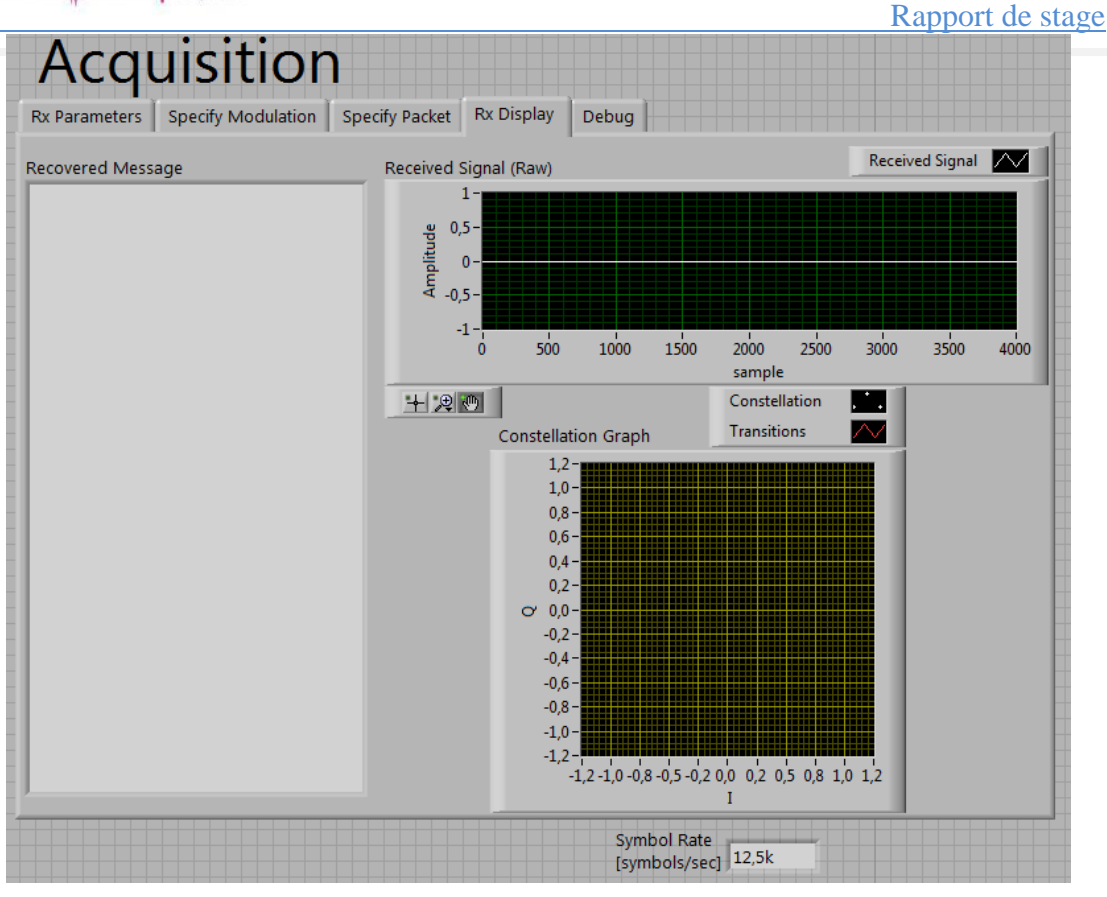

Fig.3.31 **-** Le panneau d'avant pour l'acquisition des données

<span id="page-62-0"></span>Et lors de la simulation, le même type d'erreur, que dans la première simulation réapparaitre.

L'erreur a un code porté la valeur : 1074118627. Et dans les différentes simulations qu'on a essayées, le même code d'erreur s'affiche.

## **a) La Rechercher d'une solution au problème**

Après tous les essais pour lancer les simulations, et après une réinstallation des drivers sur d'autres systèmes d'exploitation (windows 7, XP) pour le doute d'incompatibilité entre l'équipement et le système d'exploitation. On a commencé donc à chercher c'est quoi ce type d'erreur (code : 1074118627) sur les forums de NATIONAL INSTRUMENT, et au cours des six semaines de contacts avec les ingénieurs de NATIONAL INSTRUMENT, [14] on a précisé le problème, qu'était dû à un microprogramme obsolète sur le USRP, et pour cela une mise à jour de firmware et nécessaire.

Malgré la mise à jour le problème était encours présent, pour chaque mise à jour d'image de FPGA, et de firmware, le nom d'équipement ne s'affiche pas dans la fenêtre de configuration NI-USRP, et une mise à jours est demandée, figure 3.32.

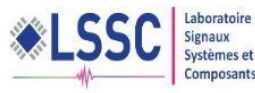

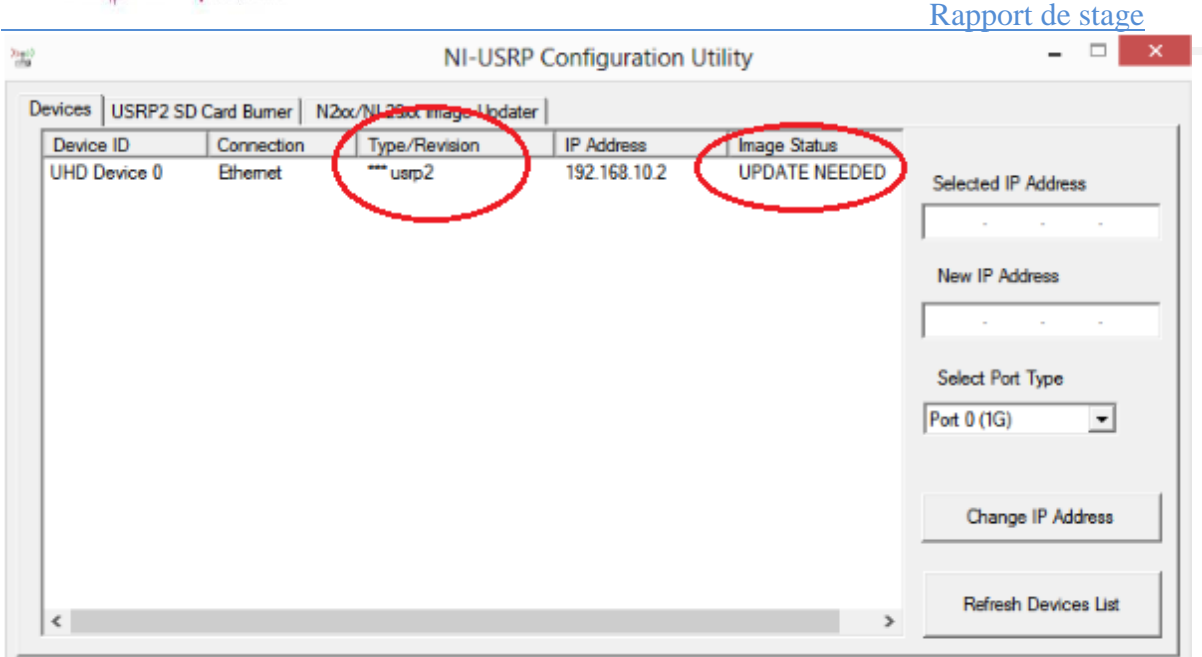

Fig.3.32 **-** Fenêtre de configuration de NI USRP

<span id="page-63-0"></span>La solution qui reste, et d'ouvrir l'équipement et essayer de mettre à jour l'équipement on utilisant le Safemode (réinitialiser l'adresse IP du périphérique par défaut, l'appareil peut être sur un sous-réseau différent de celui de la carte réseau hôte.)[4].

Sous la supervision du nos Professeurs, on a :

- 1. Ouvrer le boîtier de l'appareil, en veillant à prendre des précautions appropriées statiques.
- 2. Repérer le bouton safemode, un commutateur à bouton-poussoir (S2), à l'intérieur de l'enceinte figure XYZZT.
- 3. Appuyez et maintenez le bouton safemode tout cycle de puissance.
- 4. Continuer à appuyer sur le bouton safemode jusqu'à ce que les voyants du panneau avant clignotent et restent solides.

<span id="page-63-1"></span>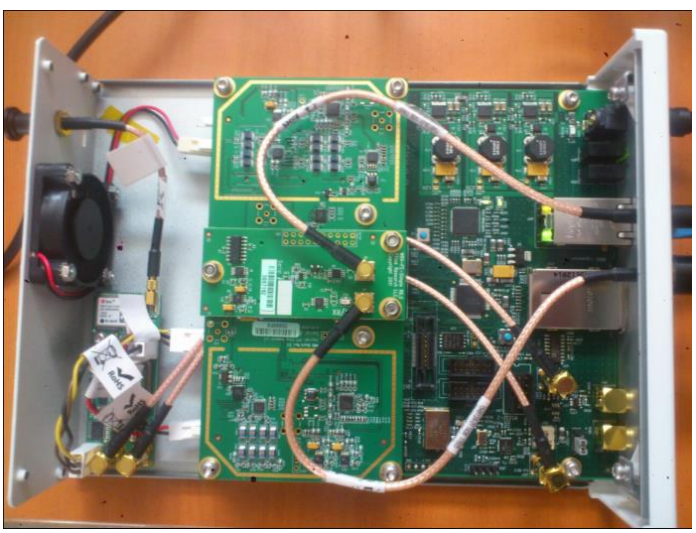

Fig.3.33 **-**L'intérieur de le NI UNSRP 2930

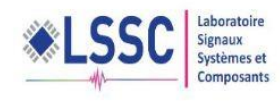

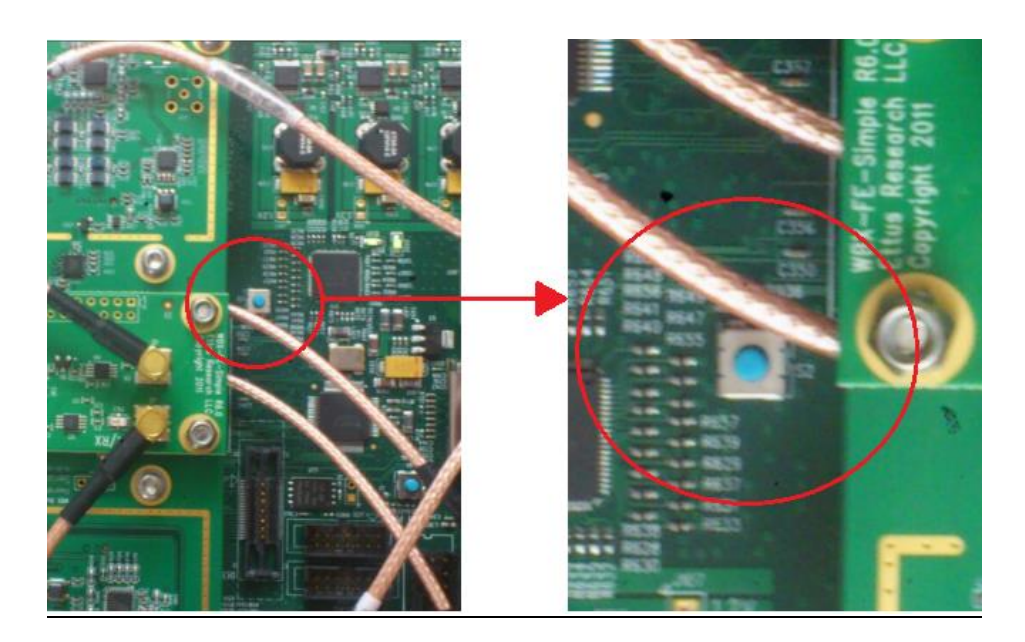

Fig.3.34 - le boutant S2

- <span id="page-64-0"></span>5. Tout en mode sans échec, exécuter l'utilitaire de configuration NI-USRP pour modifier l'adresse IP à partir de la valeur par défaut, 192.168.10.2, à une nouvelle valeur.
- 6. Cycle d'alimentation du dispositif sans tenir le bouton safemode pour revenir au mode normal

Après refaire les démarches plusieurs fois, l'équipement garde toujours la même nomination \*\*\*USRP2 et demande la mise à jour, et par conséquent nous avons constaté malheureusement que l'EEPROM de cet équipement et peut être endommagée.

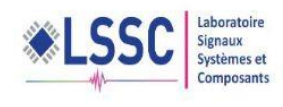

# Conclusion

<span id="page-65-0"></span>*En termes de conclusions, ce projet de fin d'étude, nous a permis de comprendre le principe de la technique OFDM et d'acquérir des connaissances basiques sur la radio cognitive.*

*Nous avons pu développer un démonstrateur logiciel permettant de mettre en œuvre l'algorithme de détection d'énergie de la présence/absence d'un signal.*

*Nous avons également découvert la radio logicielle au moyen de l'équipement NI USRP 2930.* 

*Malheureusement, nous n'avons pas arrivé à réaliser le démonstrateur matériel de détecteur d'énergie sur la radio logiciel NI USRP 2930 à cause d'un problème matériel que nous avons confronté pendant la période de stage.*

*En perspectives, nous allons continuer à travailler sur ce sujet en développant d'autres techniques avancées de détection du spectre.*

*Ces technique seront ensuit intégrées sur la Platform NI-USRP 2930.* 

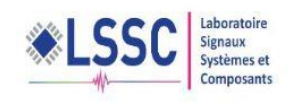

Bibliographie :

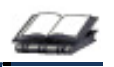

- [1]. Mérouane Debbah, OFDM, France.
- [2]. J. Mitola and G. Maguire, "Cognitive radio: Making software radios more personal'', IEEE Personal Communications, Page(s): 13-18, August 1999.
- [3]. Ziad KHALAF, "Contributions à l'étude de détection des bandes libres dans le contexte de la radio intelligente, THÈSE DE DOCTORAT, N° d'ordre : 2013-05-TH, 8 février 2013.
- [4]. GETTING STARTED GUIDENI USRP -29xx
- [3].M.H Mohamad, Norairin Mahmat Sani, "Energy Detection Technique in Cognitive Radio System", International Journal of Engineering & Technology IJET-IJENS Vol: 13 No: 05.
- [5]. Md. Shamim Hossain, Md. Ibrahim Abdullah, Mohammad Alamgir Hossain, "Energy Detection Performance of Spectrum Sensing in Cognitive Radio", I.J. Information Technology and Computer Science, 2012, 11, 11-17
- [6]. HO Anh Tai, ''Application des techniques multi porteuses de type OFDM pour les futurs systèmes de télécommunications par satellite'', THÈSE DE DOCTORAT, UNIVERSITÉ DE TOULOUSE, 30 Mars 2009.

WEBOGRAPHIE\_\_\_\_\_\_\_\_\_\_\_\_\_\_\_\_\_\_\_\_\_\_\_\_\_

- [8][. https://fr.wikipedia.org/wiki/R%C3%A9seau\\_sans\\_fil](https://fr.wikipedia.org/wiki/R%C3%A9seau_sans_fil) 21/05/2016
- [9]. [https://fr.wikipedia.org/wiki/LTE\\_\(r%C3%A9seaux\\_mobiles\)](https://fr.wikipedia.org/wiki/LTE_(r%C3%A9seaux_mobiles)) 21/05/2016
- [10]. https://www.ieee.org/index.html
- [11].<https://fr.wikipedia.org/wiki/WiMAX>21/05/2016
- [12]. [https://fr.wikipedia.org/wiki/Institute\\_of\\_Electrical\\_and\\_Electronics\\_Engineers](https://fr.wikipedia.org/wiki/Institute_of_Electrical_and_Electronics_Engineers)  21/05/2016
- [13]. [https://fr.wikipedia.org/wiki/DVB-T 21/05/2016](https://fr.wikipedia.org/wiki/DVB-T%2021/05/2016) 21/05/2016
- [14]. [http://forums.ni.com/t5/USRP-Software-Radio/error-code-1074118627/m](http://forums.ni.com/t5/USRP-Software-Radio/error-code-1074118627/m-p/3281800/highlight/false#M2866)[p/3281800/highlight/false#M2866](http://forums.ni.com/t5/USRP-Software-Radio/error-code-1074118627/m-p/3281800/highlight/false#M2866) 14/04/2016

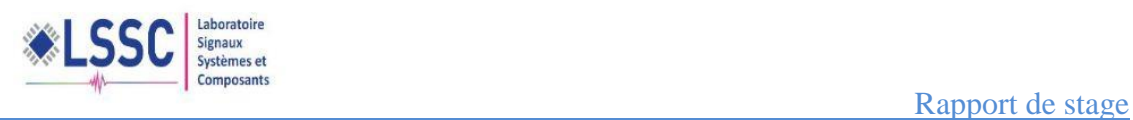